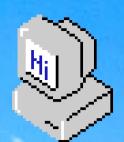

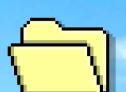

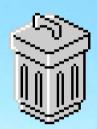

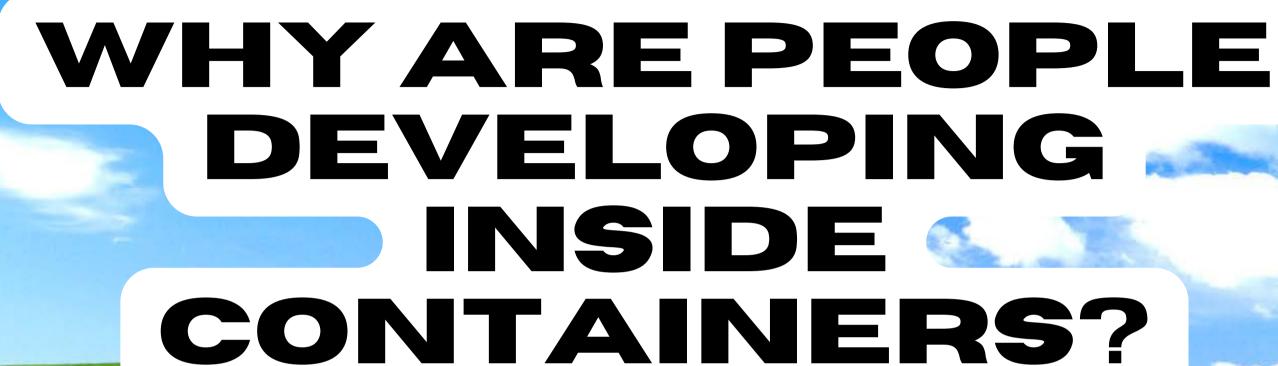

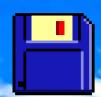

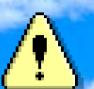

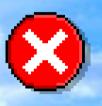

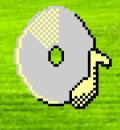

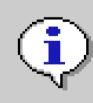

How GitHub Codespaces takes containerization to the next level

by Rizel Scarlett

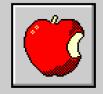

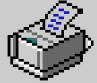

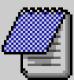

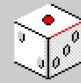

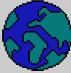

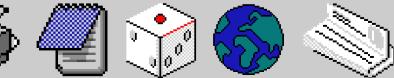

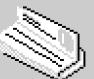

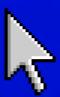

A fatal exeption 0E76534801 has occured at 0027:C87123 in VXD VMM. Operating system has been stopped to prevent damage to your computer.

- \* First off, what are containers???????
- \* Why are people developing inside containers?????

Press any key to coninue \_

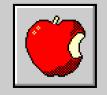

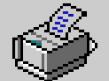

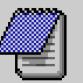

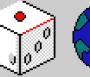

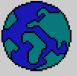

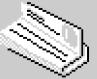

# "It works on my machine" - every engineer every

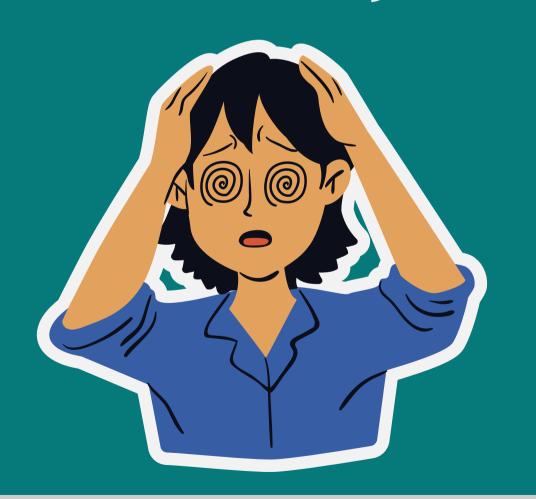

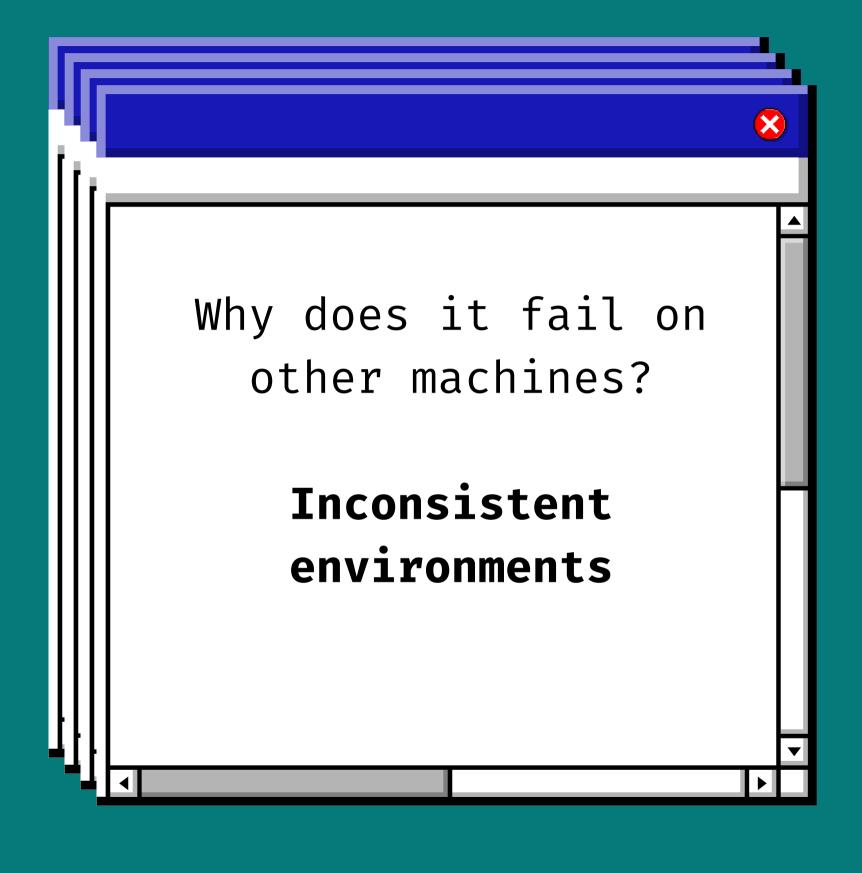

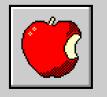

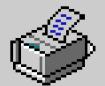

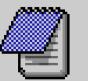

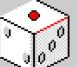

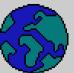

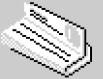

### (Enter Containers)

# What is a container?

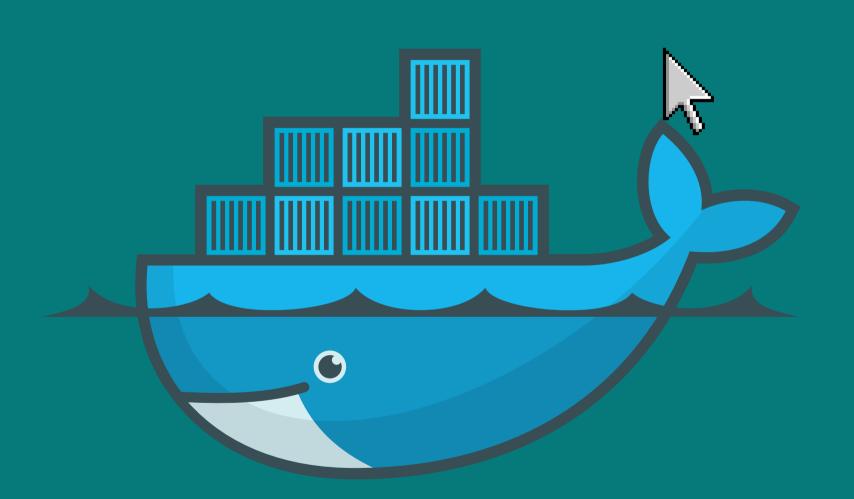

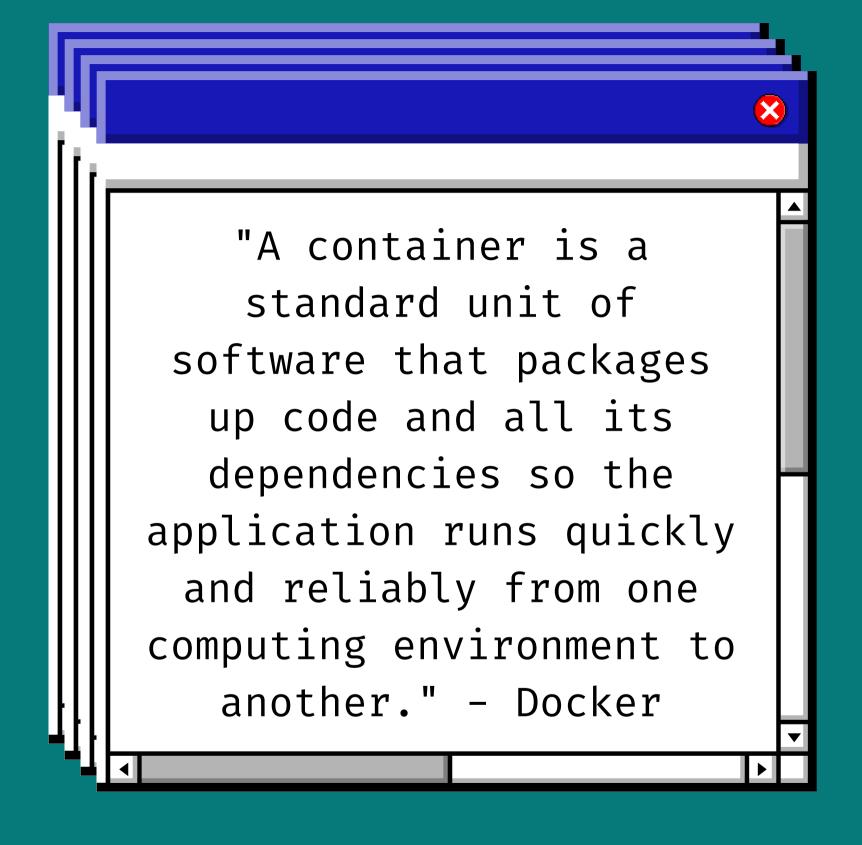

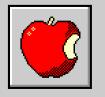

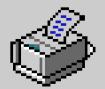

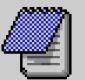

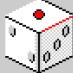

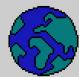

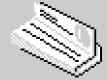

#### Docker

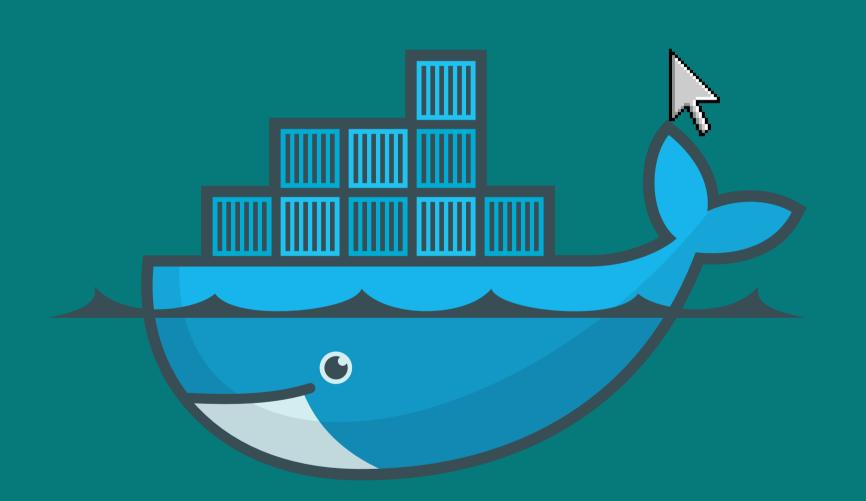

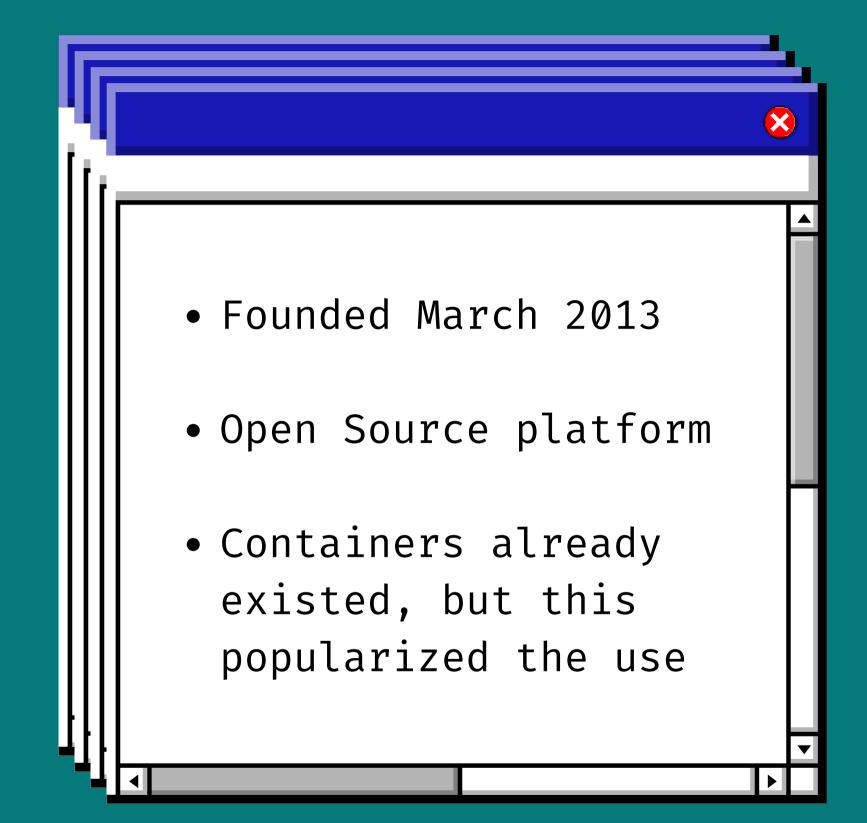

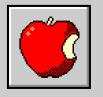

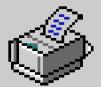

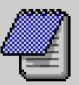

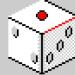

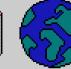

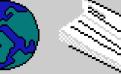

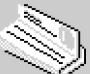

# Breaking it down

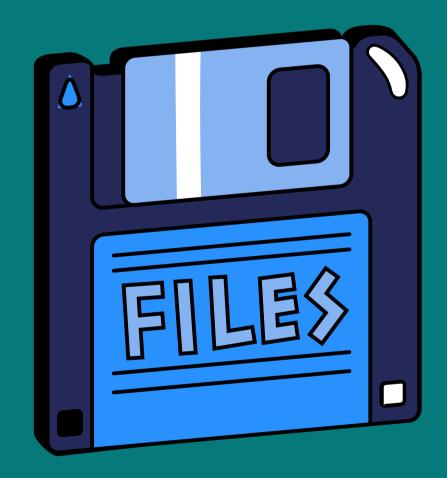

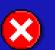

- Containers enable software engineers to program in a consistent environment.
- Dev mirrors production with same operating system, configurations, and dependencies.
- This ensures bugs and features behave the same across all environments

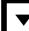

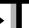

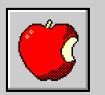

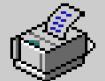

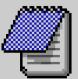

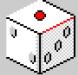

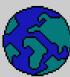

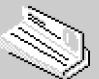

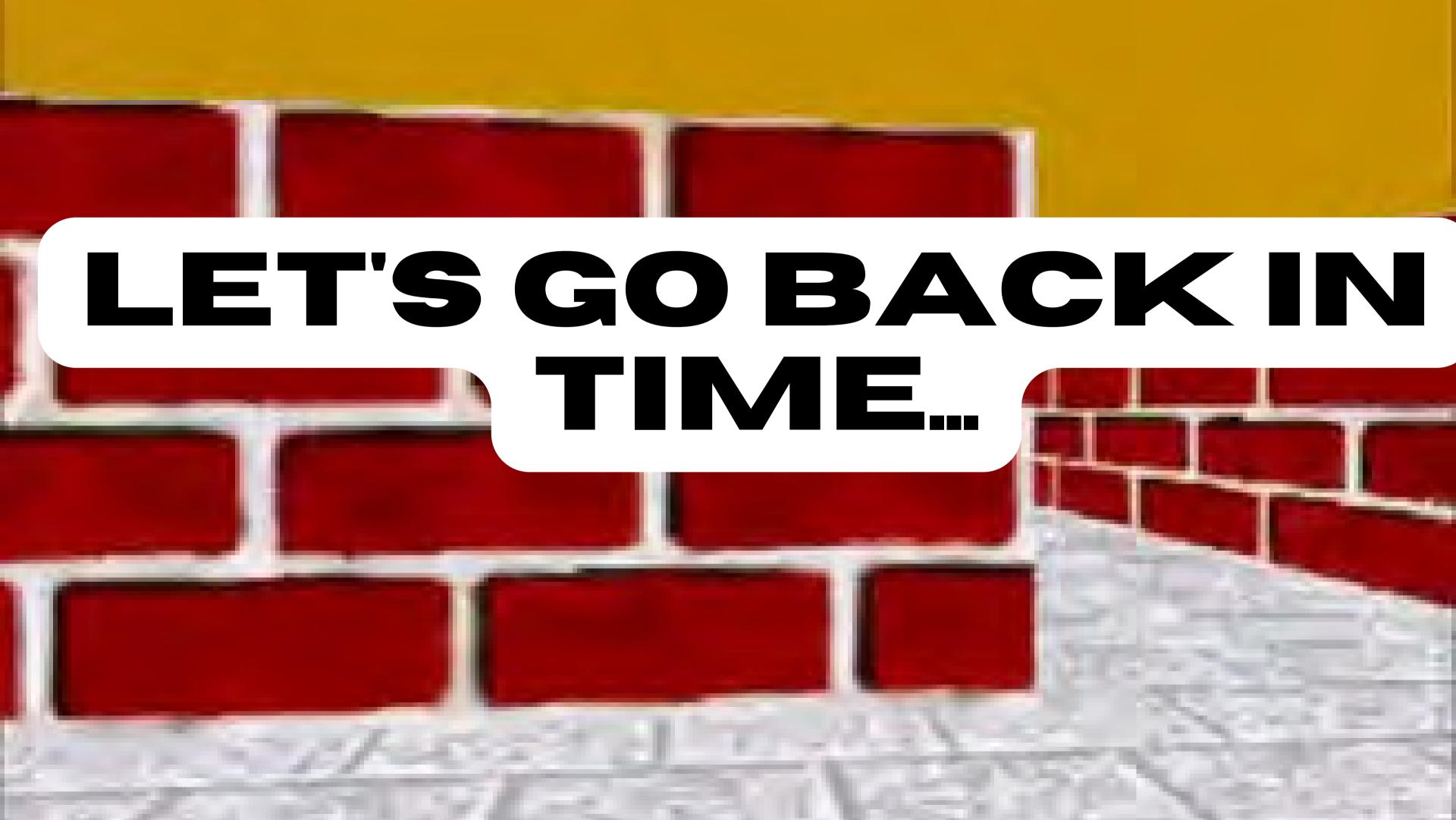

#### 1979

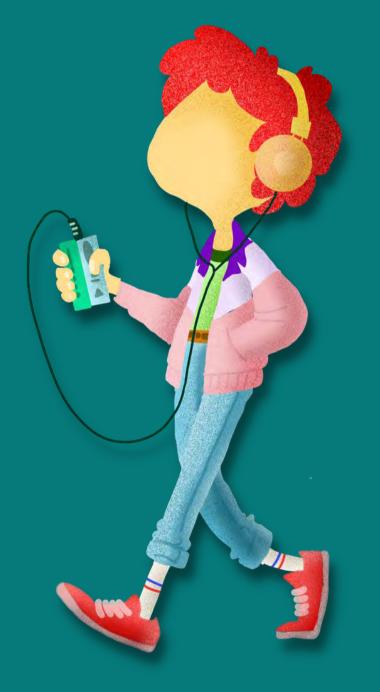

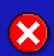

#### Chroot

- Changing the root directory for a given process
- Provides an isolated environment for build processes and dependencies

Ŀ

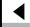

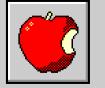

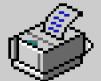

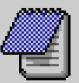

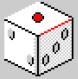

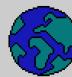

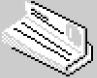

#### 2000

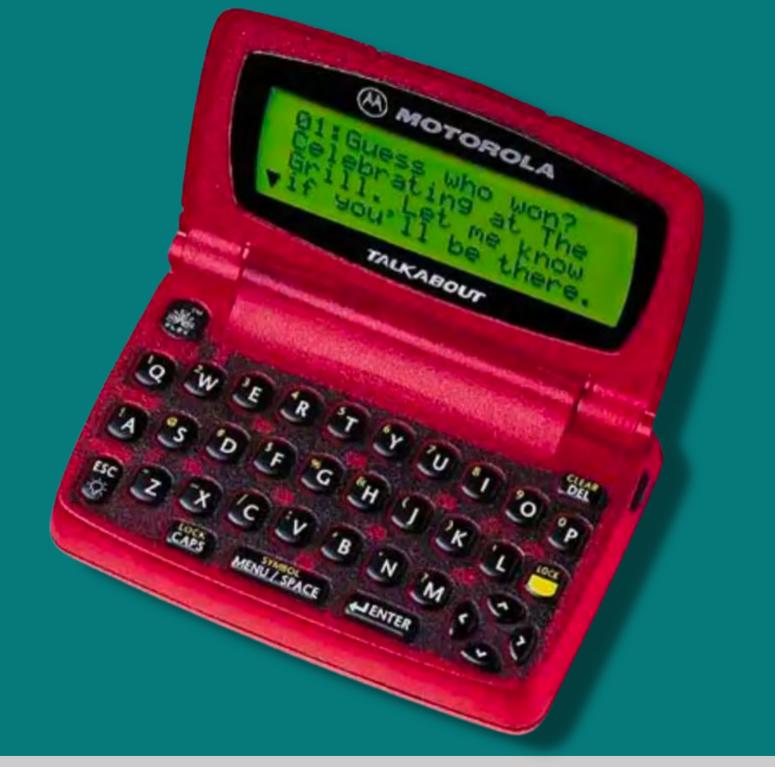

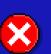

#### FreeBSD Jails

- Allows developers to isolate and test updates or changes without jeopardizing the integrity of the rest of the system.
- Designated IP address

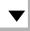

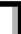

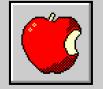

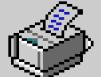

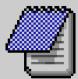

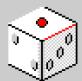

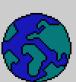

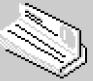

#### 2006

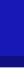

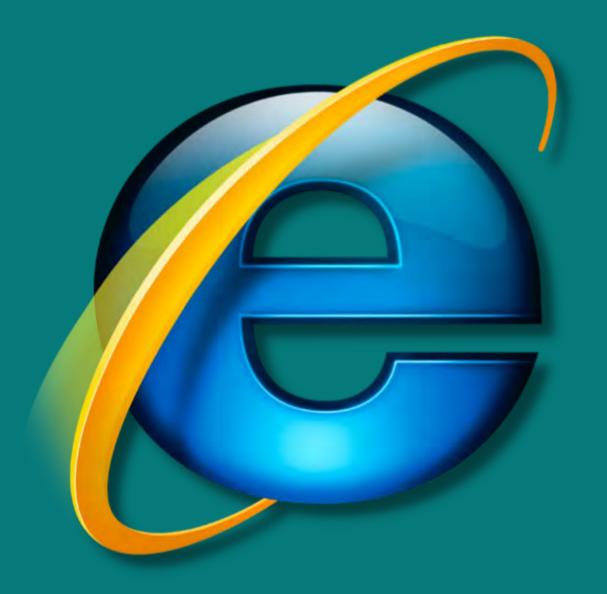

#### Process Containers aka Control Groups aka cgroups

 Limiting, accounting and isolating resource usage (CPU, memory, disk I/O, network)

| | |

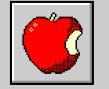

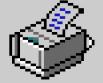

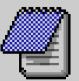

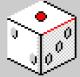

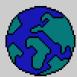

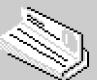

### Fast forward

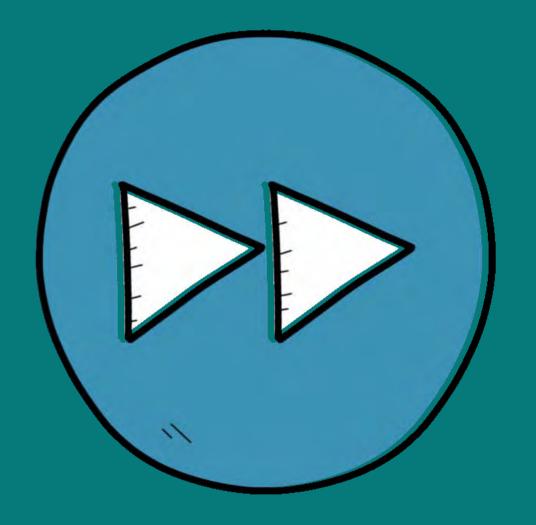

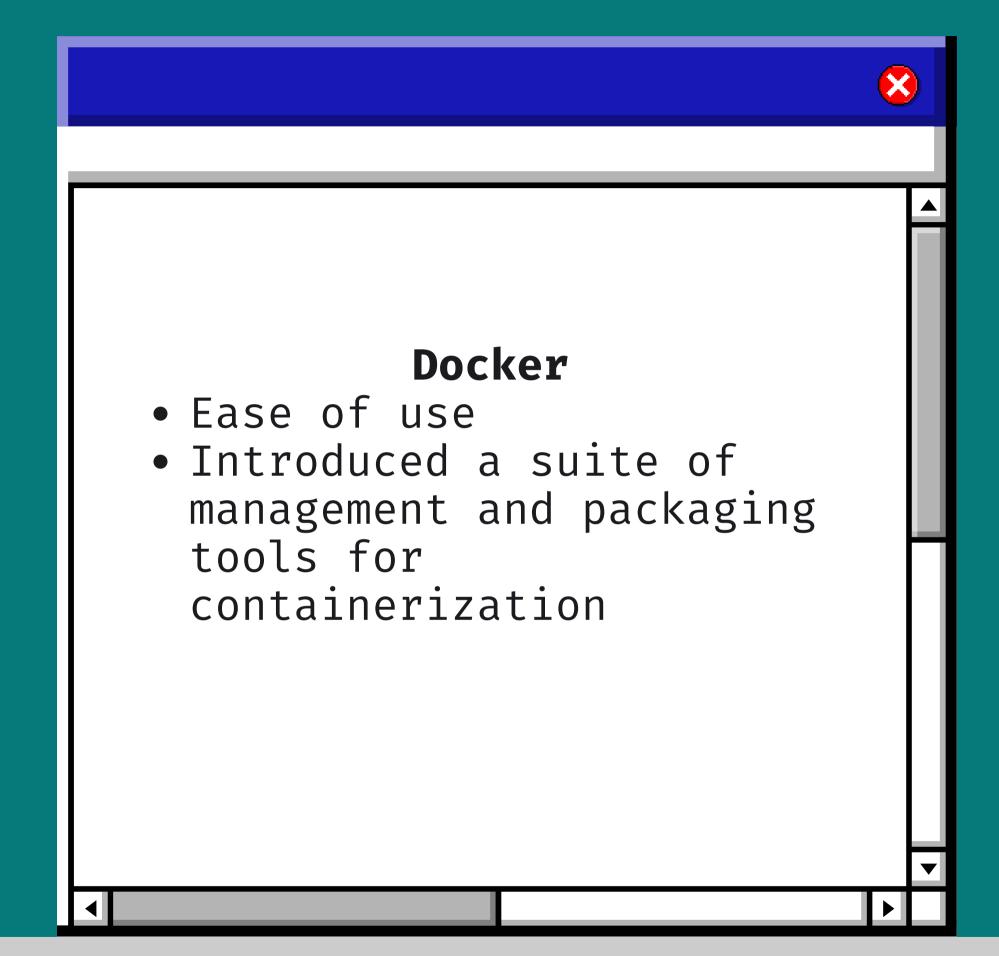

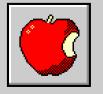

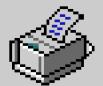

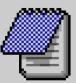

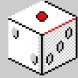

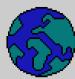

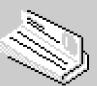

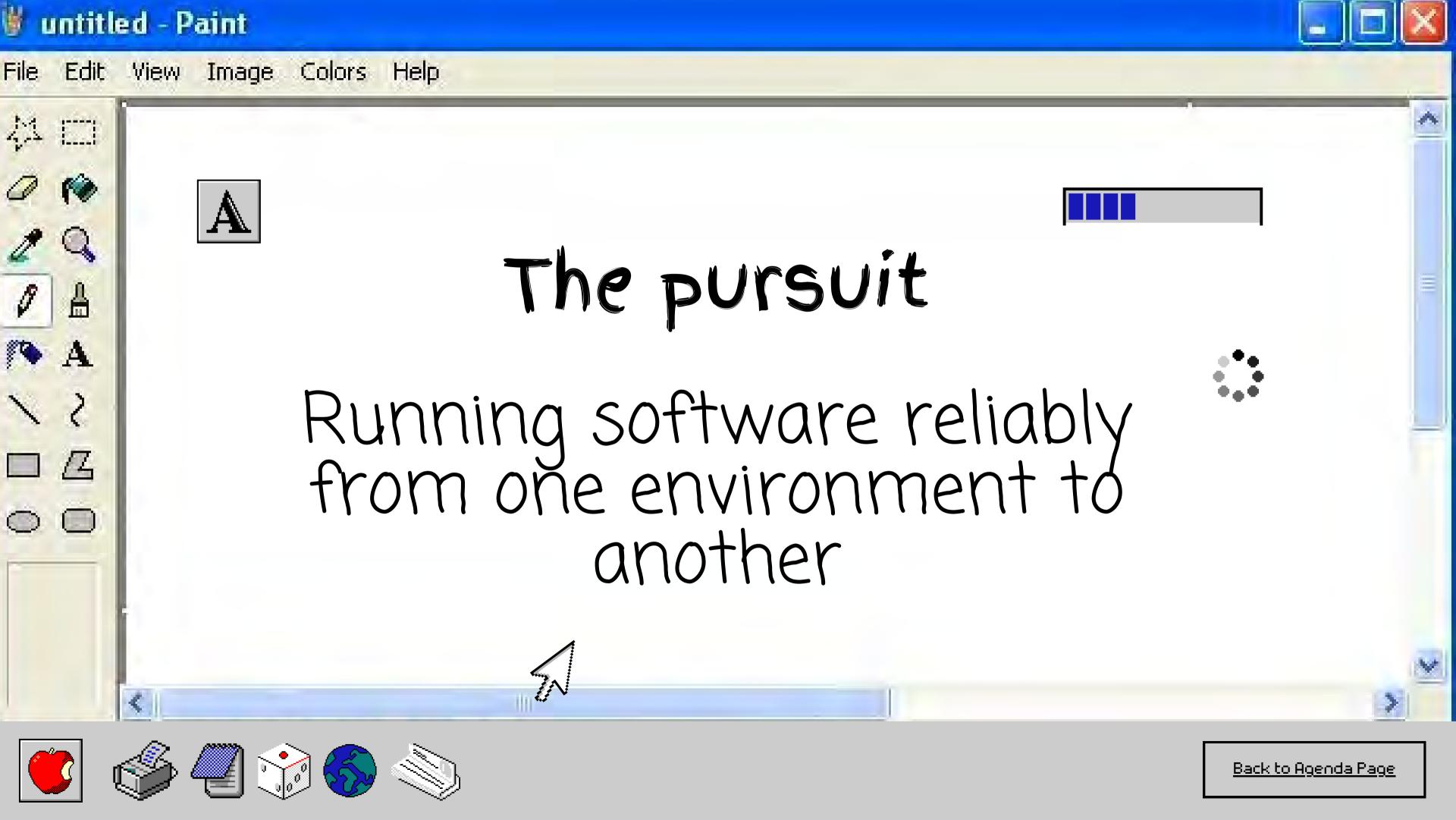

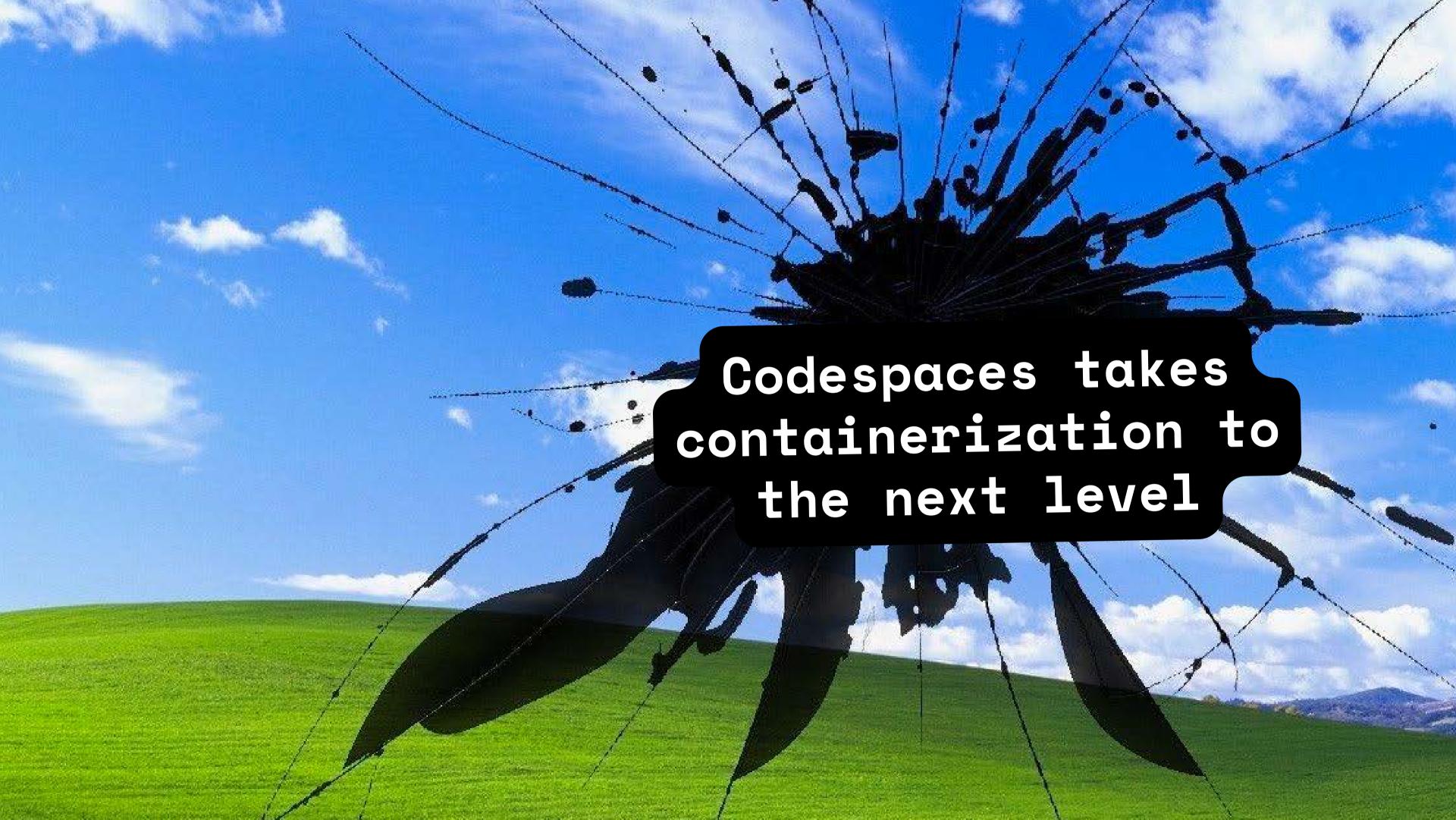

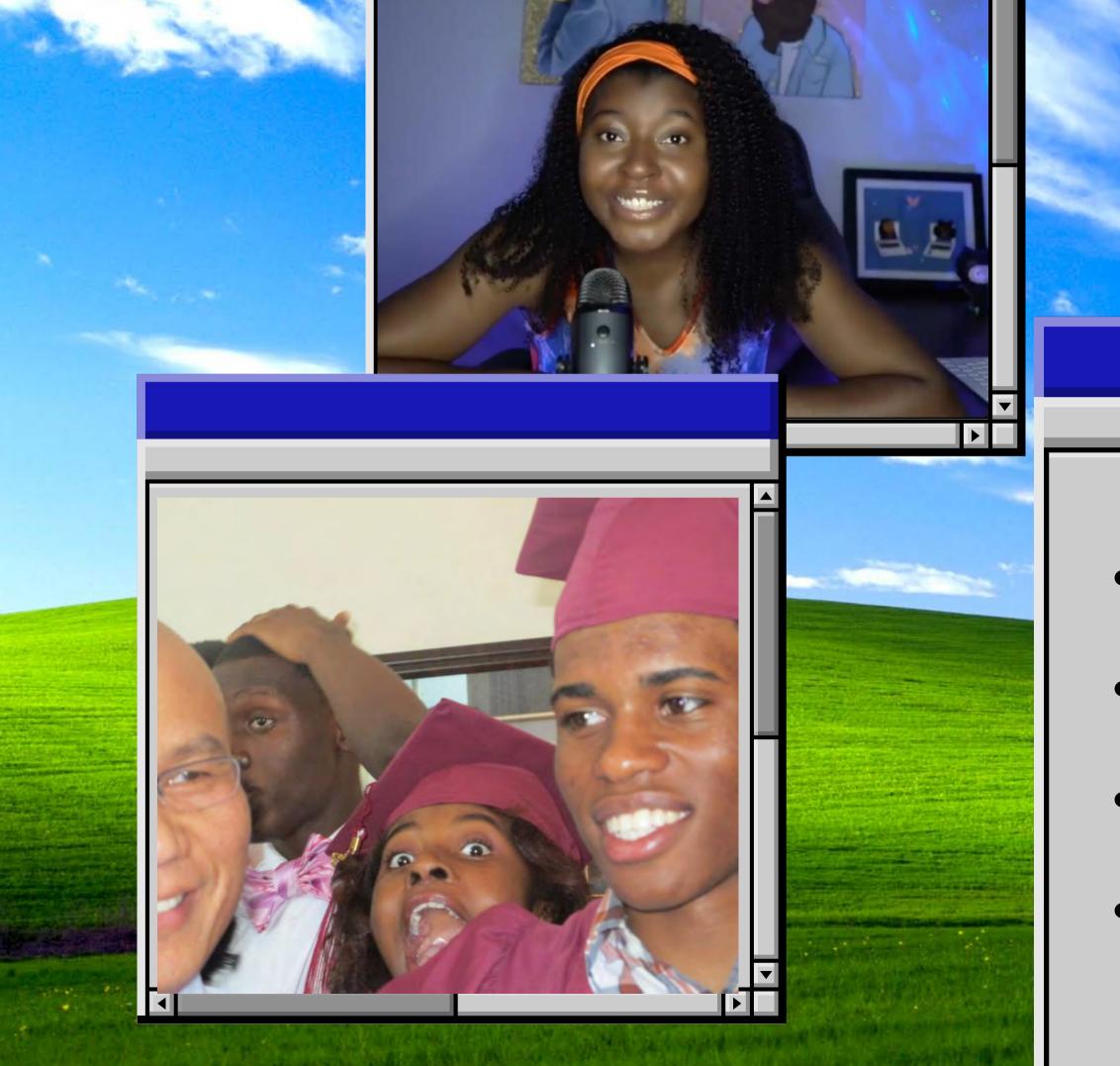

#### Hi, I'm Rizel Scarlett!

X

- Junior Developer Advocate at GitHub
- Software Engineer for ~3 years
- Advisor and Director of G{Code}
- Addicted to social media

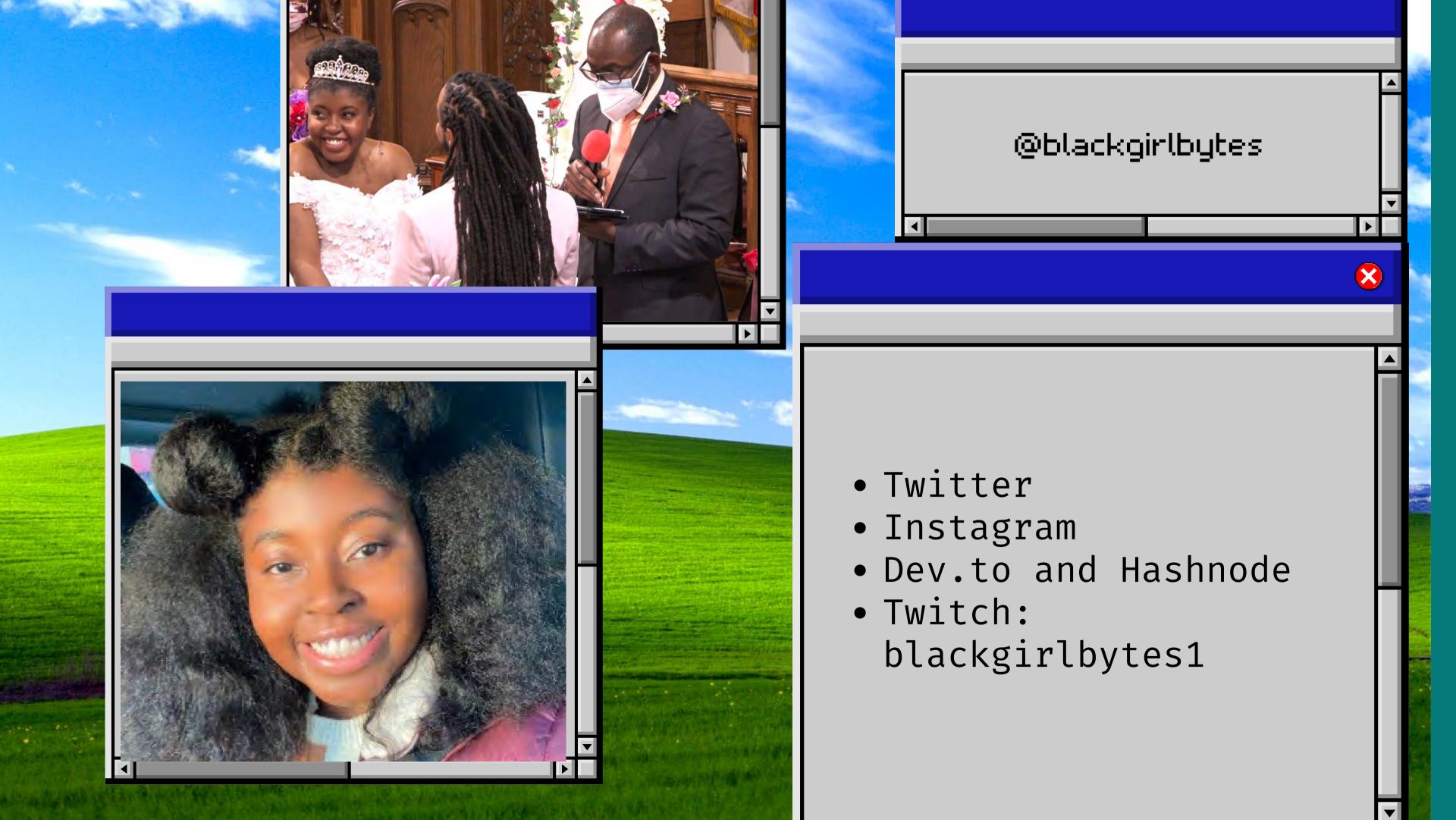

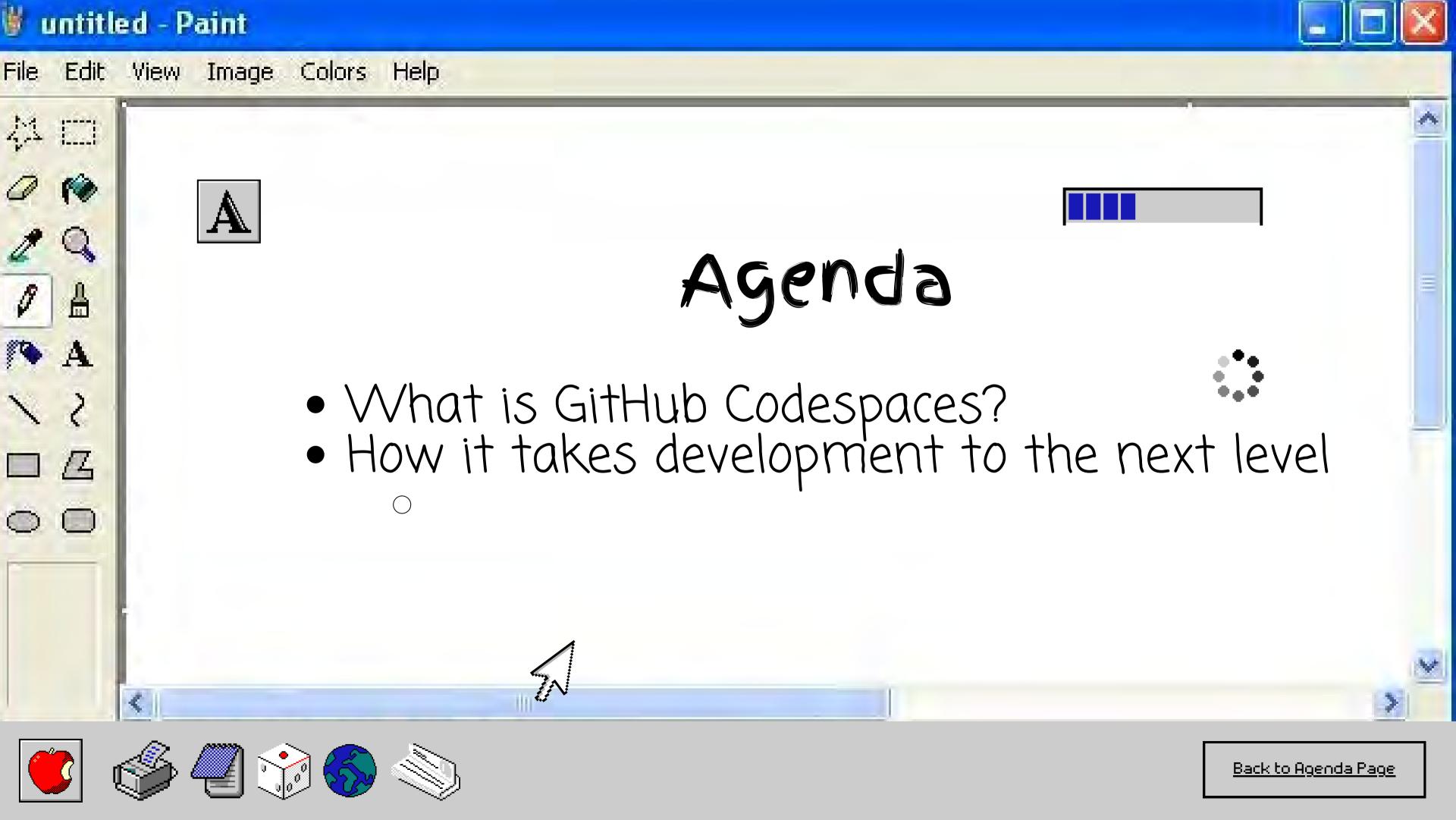

### GitHub Codespaces

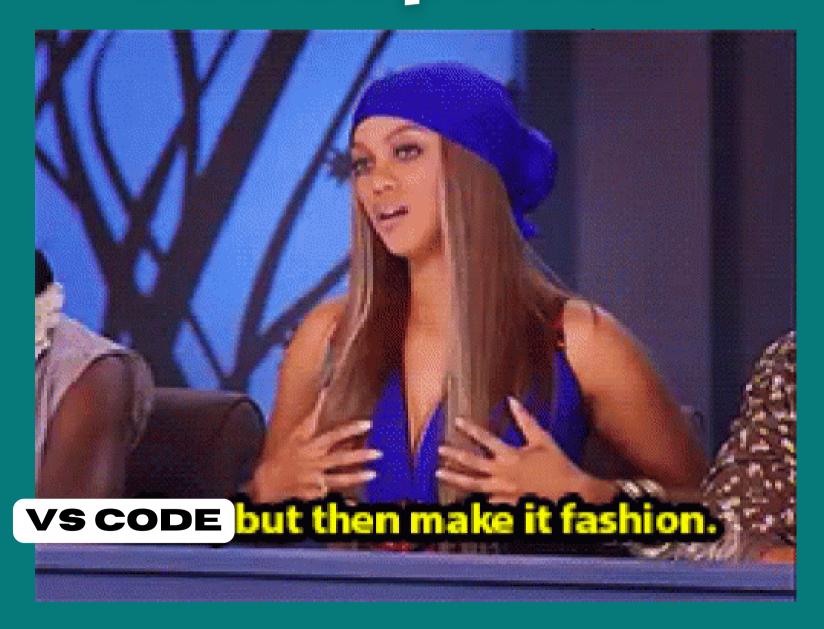

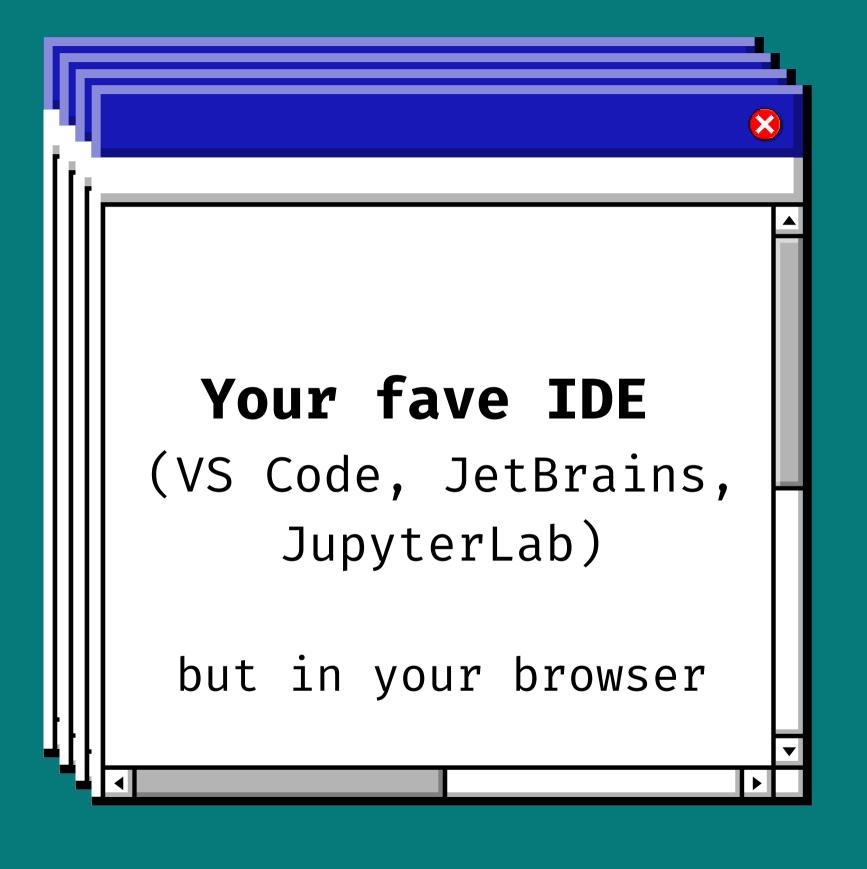

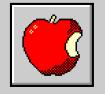

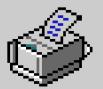

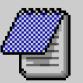

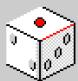

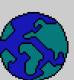

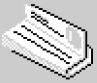

### GitHub Codespaces

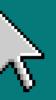

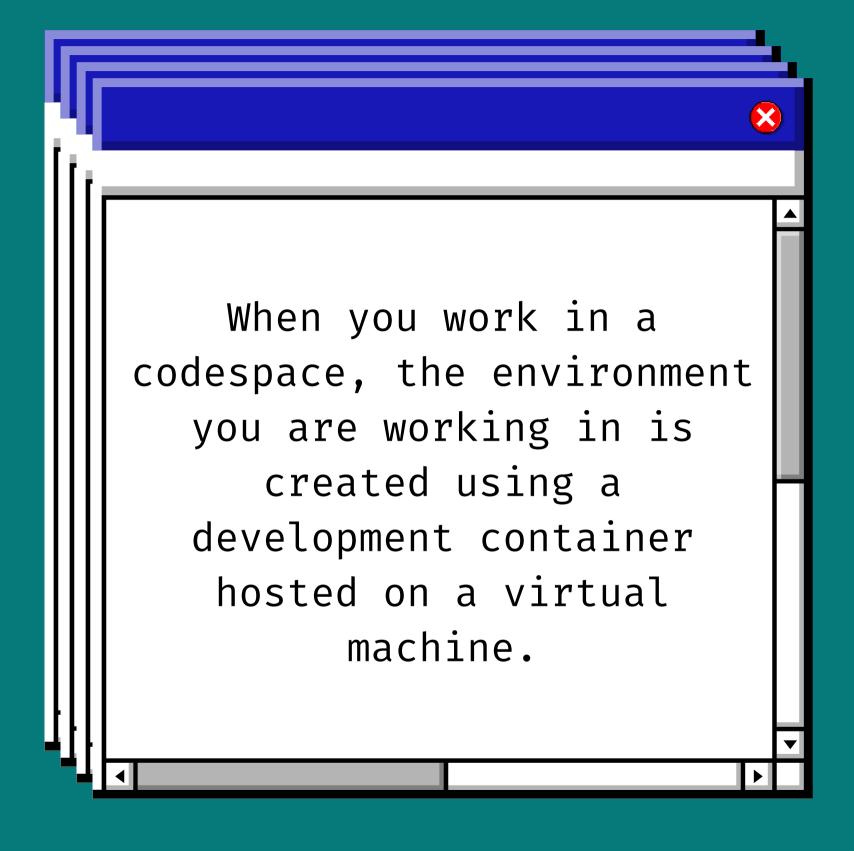

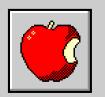

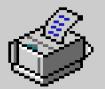

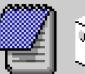

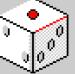

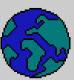

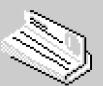

### GitHub Codespaces

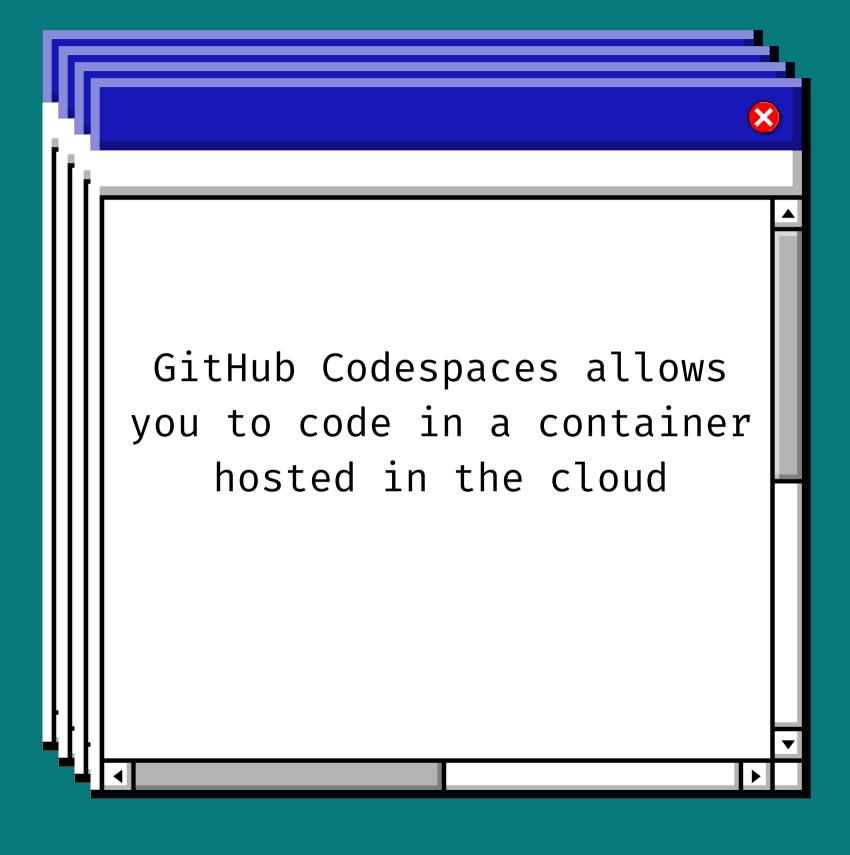

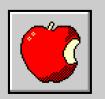

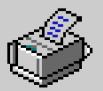

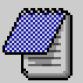

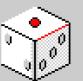

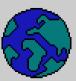

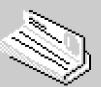

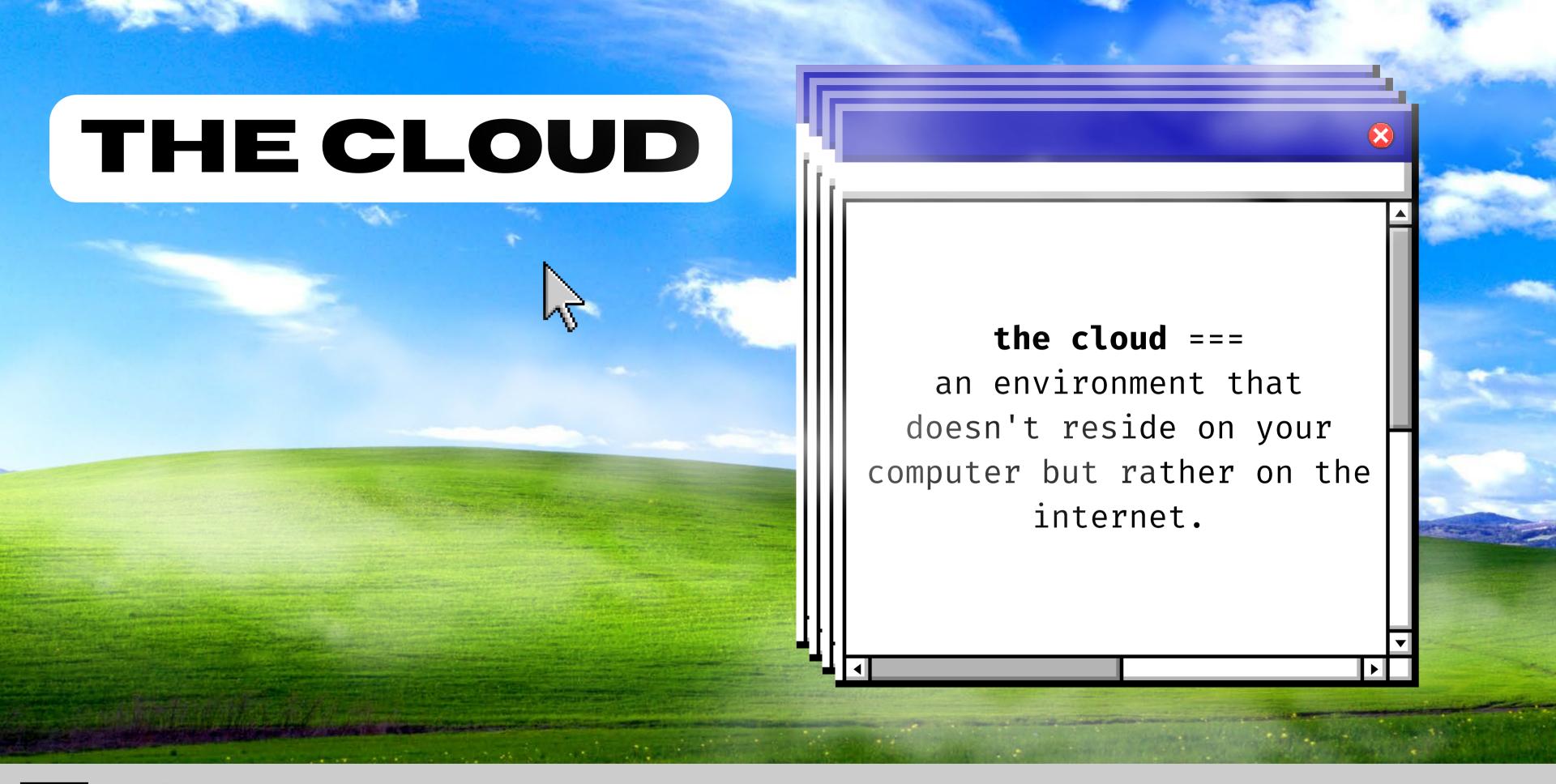

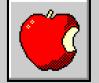

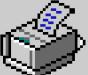

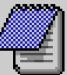

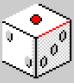

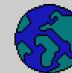

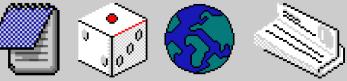

# Codespaces is NOT the GitHub Web Editor

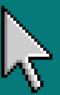

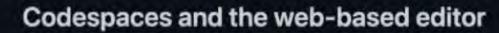

Both the web-based editor and GitHub Codespaces allow you to edit your code straight from your repository. However, both have slightly different benefits, depending on your use case.

|                 | web-based editor                                                                                                    | Codespaces                                                                                                    |
|-----------------|----------------------------------------------------------------------------------------------------|----------------------------------------------------------------------------------------------------|
| Cost            | Free.                                                                                                    | Costs for compute and storage. For information on pricing, see "Codespaces pricing."                                                                                                    |
| Availability    | Available to everyone on<br>GitHub.com.                                                                                                    | Available for organizations using GitHub Team or GitHub Enterprise Cloud.                                                                                                    |
| Start up        | The web-based editor opens instantly with a key-press and you can start using it right away, without having to wait for additional configuration or installation. | When you create or resume a codespace, the codespace is assigned a VM and the container is configured based on the contents of a devcontainer.json file. This set up may take a few minutes to create the environment. For more information, see "Creating a Codespace." |
| Compute         | There is no associated compute, so you won't be able to build and run your code or use the integrated terminal.                                                   | With Codespaces, you get the power of dedicated VM on which you can run and debug your application.                                                                                                    |
| Terminal access | None.                                                                                                    | Codespaces provides a common set of tools by default, meaning that you can use the Terminal exactly as you would in your local environment.                                                                                                    |
| Extensions      | Only a subset of extensions that can run in the web will appear in the Extensions View and can be installed. For more information, see "Using extensions."        | With Codespaces, you can use most extensions from the Visual Studio Code Marketplace.                                                                                                    |

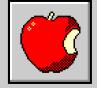

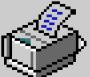

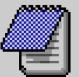

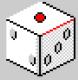

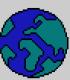

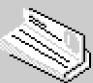

#### Benefits of GitHub Codespaces

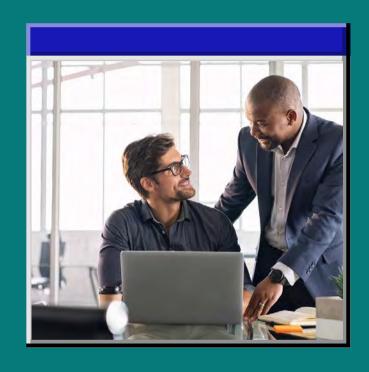

Faster onboarding

Automate the onboarding process with configuration as code

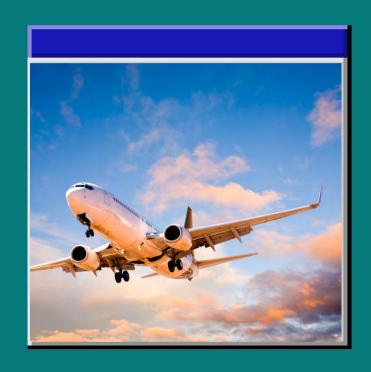

Code from anywhere

Browser based IDE means you can code from anywhere with internet

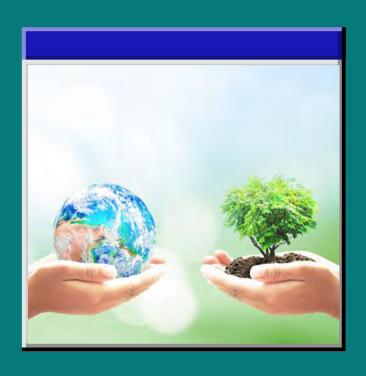

It works on both machines

use of containers brings uniformity to developer environments

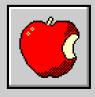

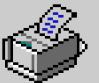

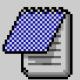

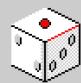

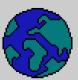

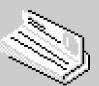

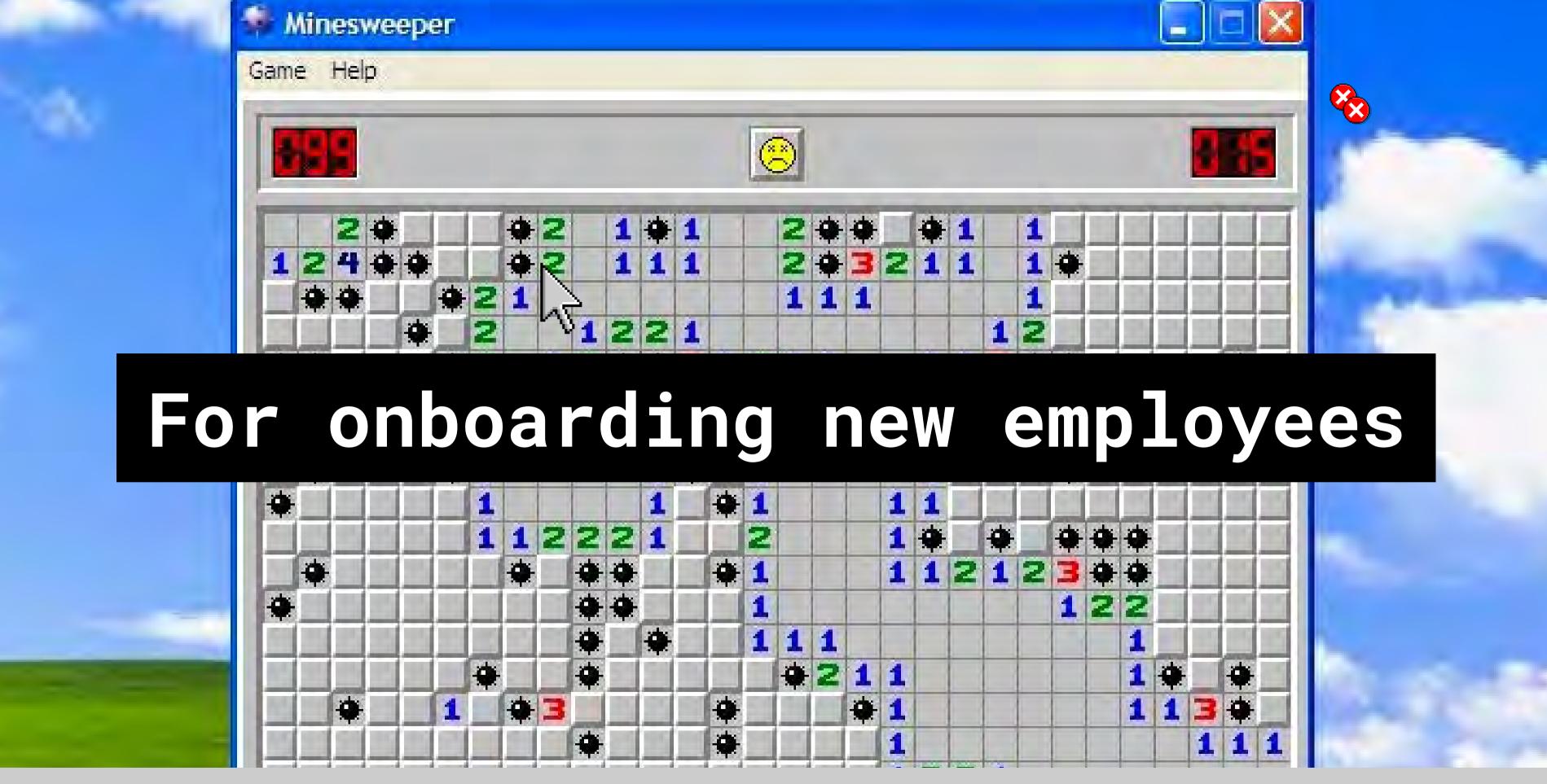

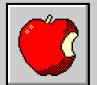

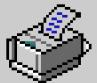

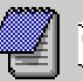

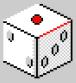

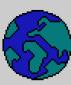

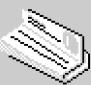

# Configuration as Code

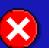

- Config files dictate how your app should run on an environment (platform, hardware, etc)
- Managing your config files in a repository with version control
- Using version control
   =Centralized location,
   CI/CD, tracing bugs

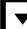

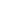

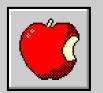

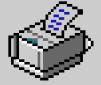

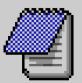

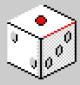

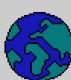

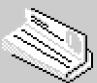

### Benefits of Config as Code

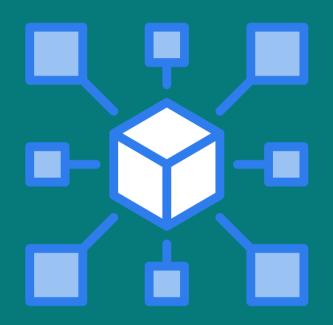

Centralization

One single source of truth

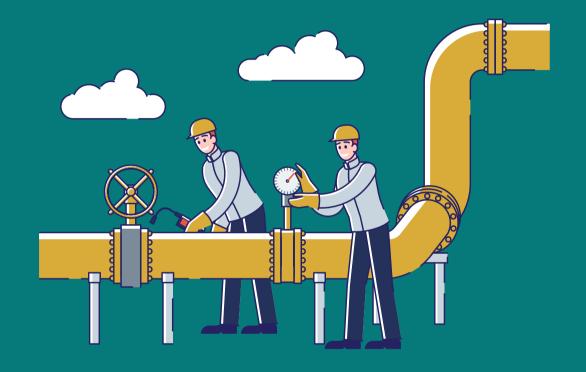

CI/CD

Enables linting, testing, and security scanning on your config files while you run those tests on your code.

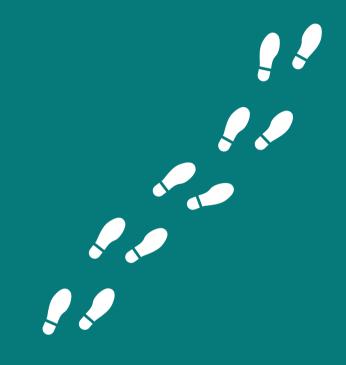

Traceability

If bugs happen, you can look though source control to identify what changed

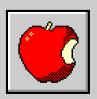

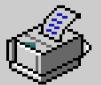

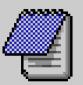

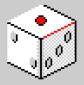

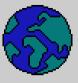

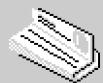

### devcontainer.json

```
"name": "Node.js",
"build": {
    "dockerfile": "Dockerfile",
   // Update 'VARIANT' to pick a Node version: 18, 16, 14.
    // Append -bullseye or -buster to pin to an OS version.
    // Use -bullseye variants on local arm64/Apple Silicon.
    "args": { "VARIANT": "16-bullseye" }
},
// Configure tool-specific properties.
"customizations": {
    // Configure properties specific to VS Code.
    "vscode": {
       // Add the IDs of extensions you want installed when the container is created.
        "extensions": [
            "dbaeumer.vscode-eslint", // this is the exentension id for eslint
            "esbenp.prettier-vscode", // this is the extension id for prettier
            "ms-vsliveshare.vsliveshare", // this is the extension id for live share
// Use 'forwardPorts' to make a list of ports inside the container available locally.
// "forwardPorts": [],
// Use 'postCreateCommand' to run commands after the container is created.
// "postCreateCommand": "yarn install",
// Comment out to connect as root instead. More info: https://aka.ms/vscode-remote/containers/non-root.
"remoteUser": "node"
```

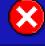

- You can configure a codespace to automatically install
  - extension
  - env variables
  - Install commands
  - Build commands
  - Dockerfile
  - Port forwarding
  - Post-creation commands

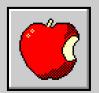

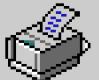

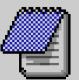

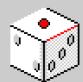

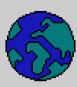

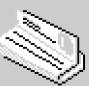

#### Dockerfile

FROM node:16-bullseye

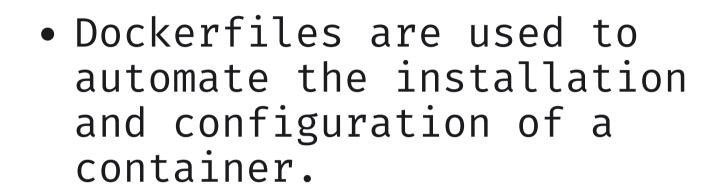

• Contains a list of commands that the Docker client calls while creating an image.

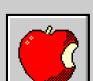

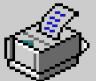

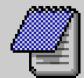

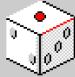

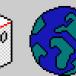

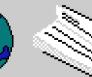

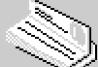

#### docker-compose.yml

```
version: '3.8'
services:
 app:
   build:
     context: ..
     dockerfile: .devcontainer/Dockerfile
       VARIANT: "3"
       NODE_VERSION: "none"
   volumes:
     - ..:/workspace:cached
   command: sleep infinity
   network_mode: service:db
 db:
   image: postgres:latest
   restart: unless-stopped
     - postgres-data:/var/lib/postgresql/data
   hostname: postgres
   environment:
     POSTGRES_DB: my_media
     POSTGRES_USER: example
     POSTGRES_PASSWORD: pass
     POSTGRES_HOST_AUTH_METHOD: trust
   ports:
     - 5432:5432
volumes:
 postgres-data: null
```

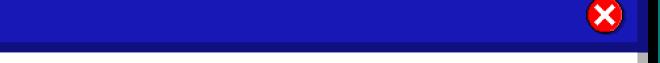

- Useful if you want to run multiple containers
  - run a database and a web server in a Codespace
  - you can use the dockercompose.yml file to run both containers

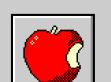

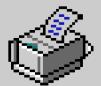

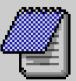

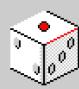

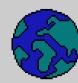

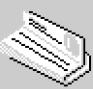

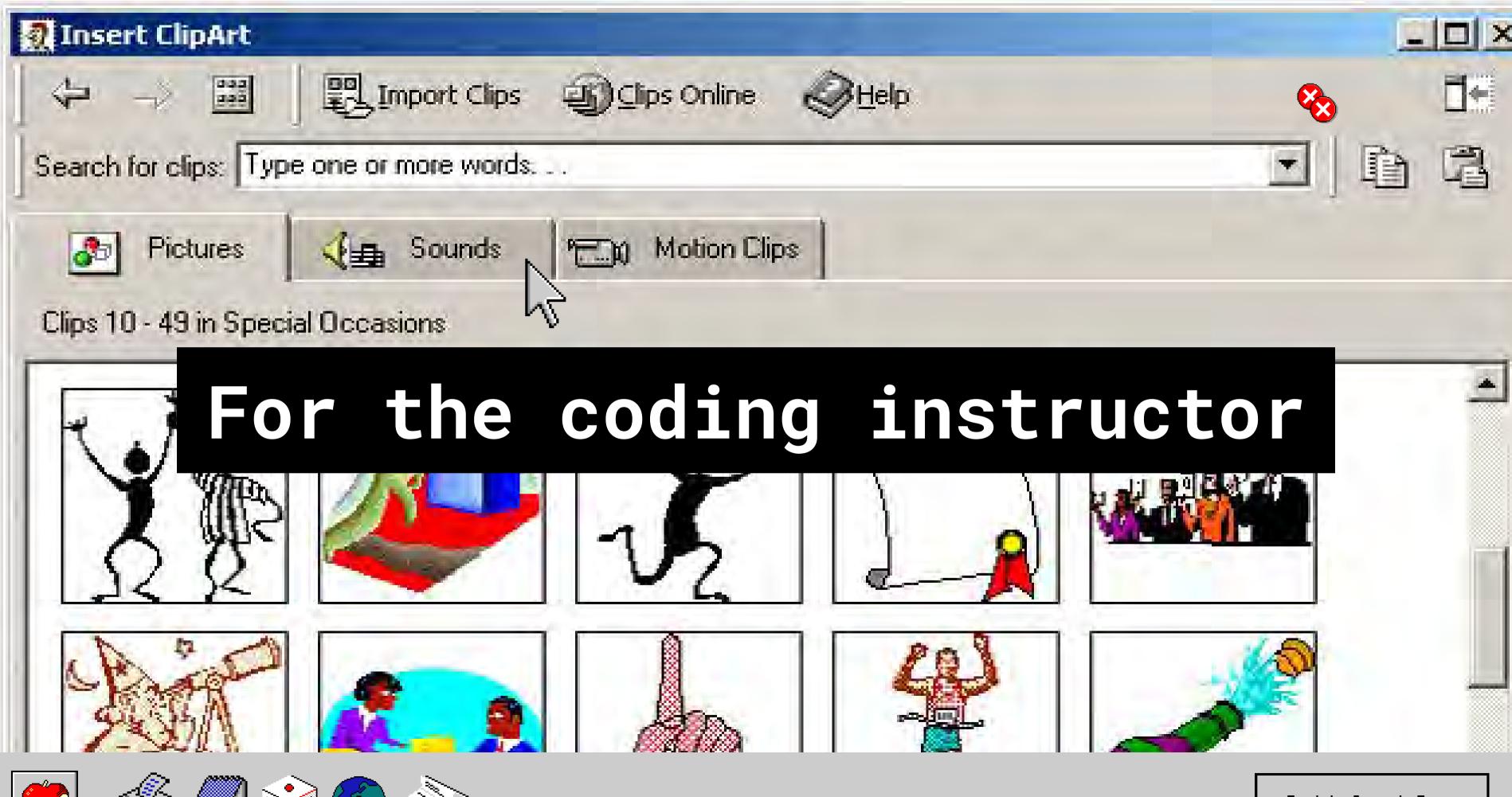

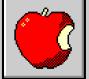

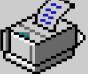

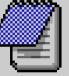

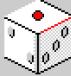

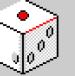

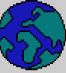

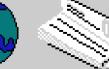

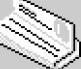

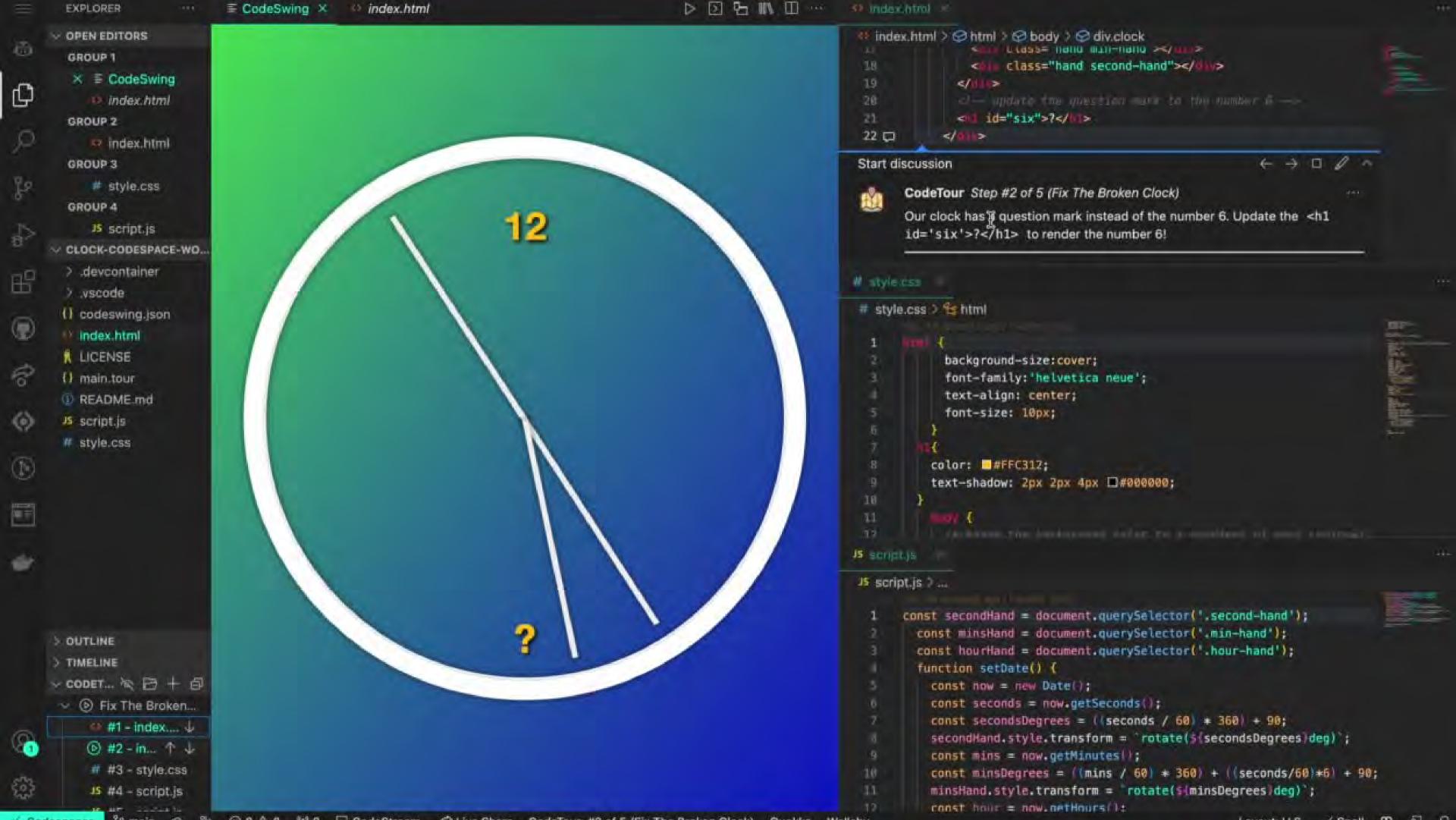

### I set up a devcontainer.json

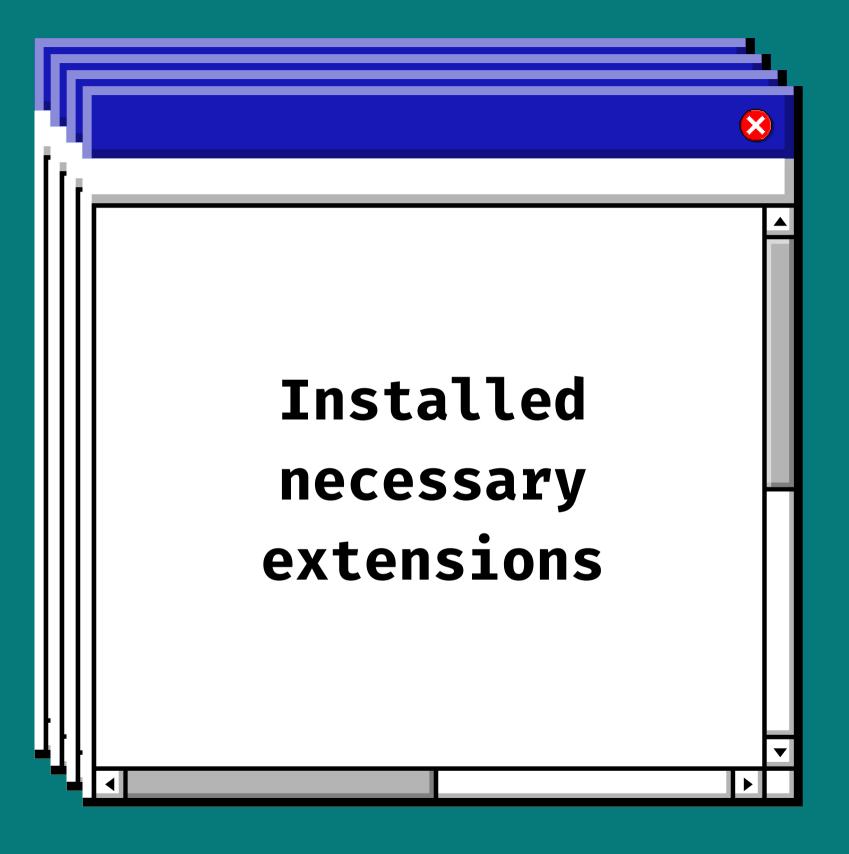

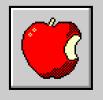

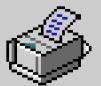

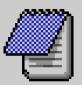

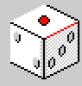

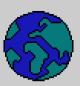

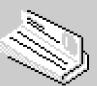

#### CodeSwing

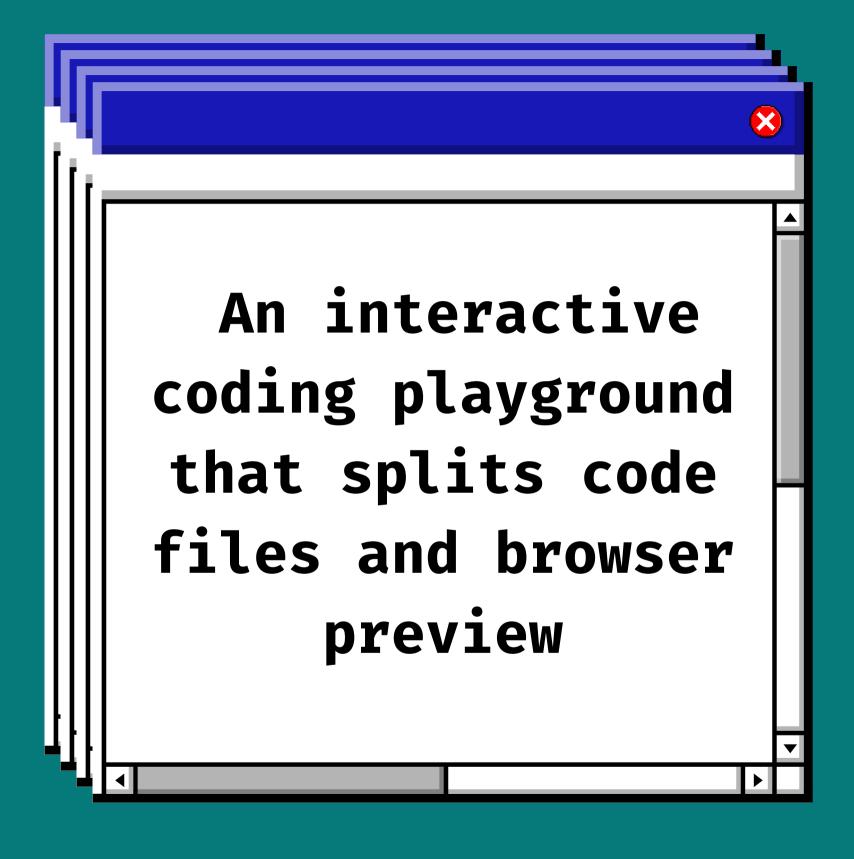

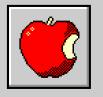

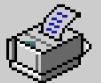

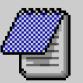

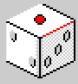

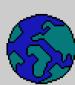

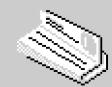

#### CodeTour

```
th 13 00
≡ main tour M ≫
 ≡ main.tour
         "$schema": "https://aka.ms/codetour-schema",
         "title": "Fix The Broken Clock",
         "steps": [
            "file": "index.html",
            "line": 2,
             "description": "Hey! 👋 Welcome to the Fix The Broken Clock workshop. Something is very wrong with this clock, and we need your help to fix it. Use
            this tour to guide you through the app, and learn how to interact with its live coding environment. Try changing their text content and watch it take
            effect immediately!\n\nClick the 'Next' link below to keep learning \"
            "file": "index.html",
             "description": "Our clock has a question mark instead of the number 6. Update the '<h1 id='six'>?</h1>' to render the number 6!"
            "file": "style.css",
            "description": "Great job at fixing the numbers over the clock. Check out background colors for the clock. Hover over the '<hex>' color to choose the
            background color of your choice."
            "file": "script.js",
             "description": "The hour hand is moving just as fast as the second hand. Let's fix this by changing the word 'seconds' on line 14 to 'hours'."
            "file": "script.js",
             "description": "Mission complete! Thank you for completing this workshop."
```

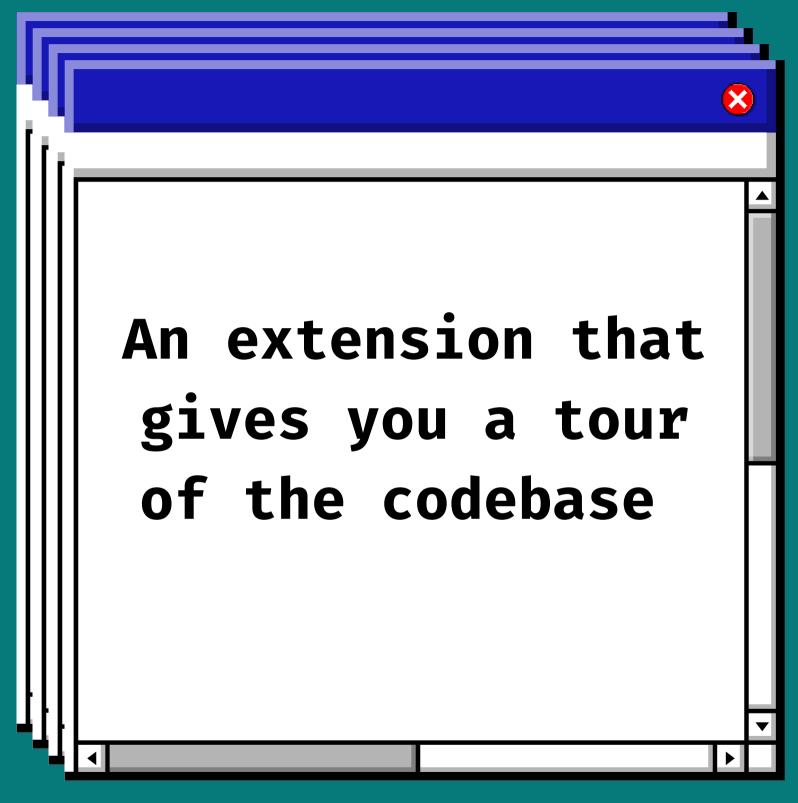

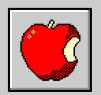

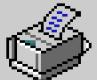

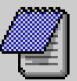

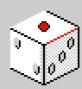

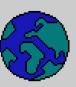

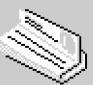

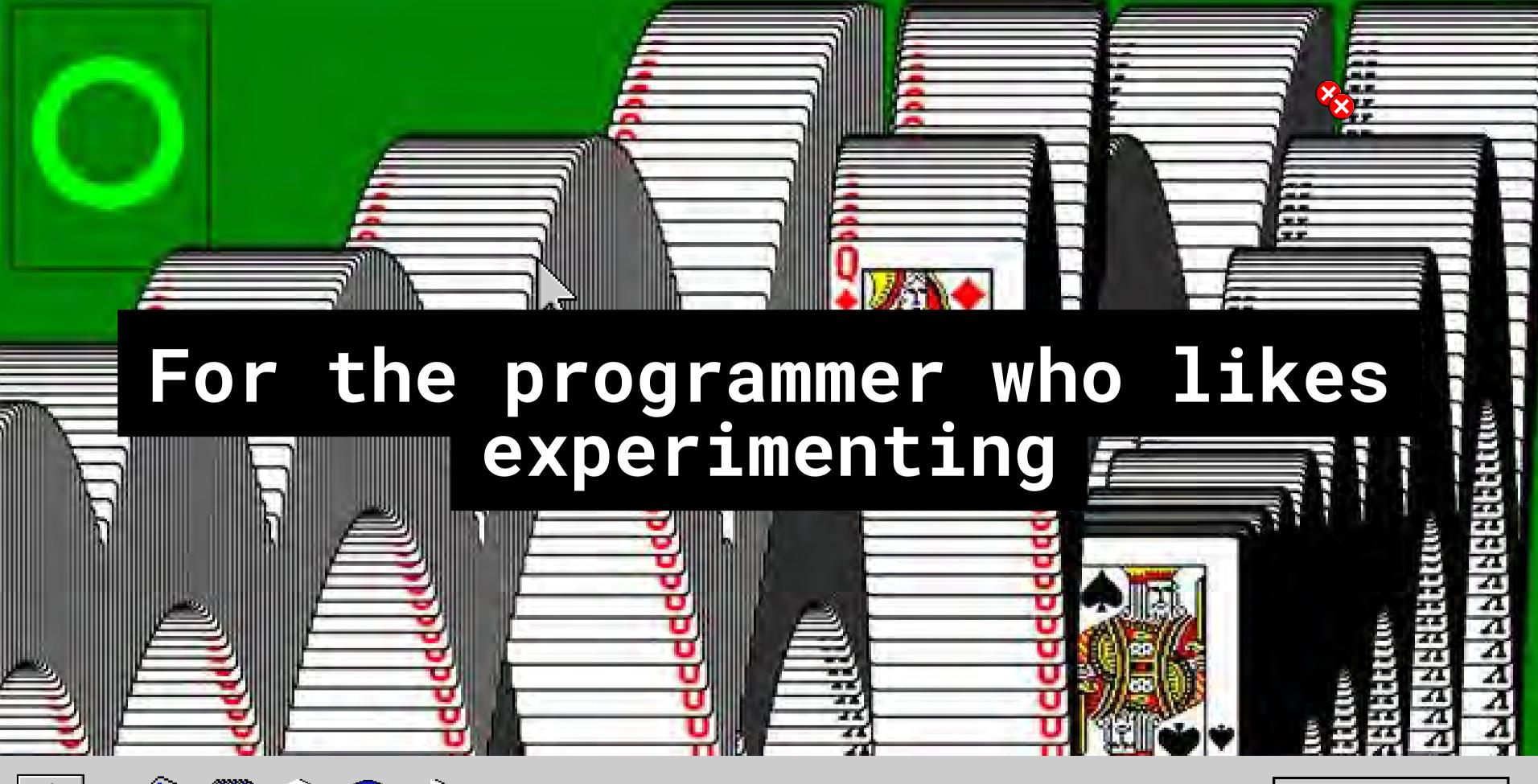

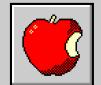

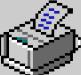

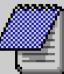

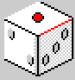

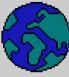

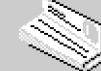

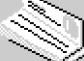

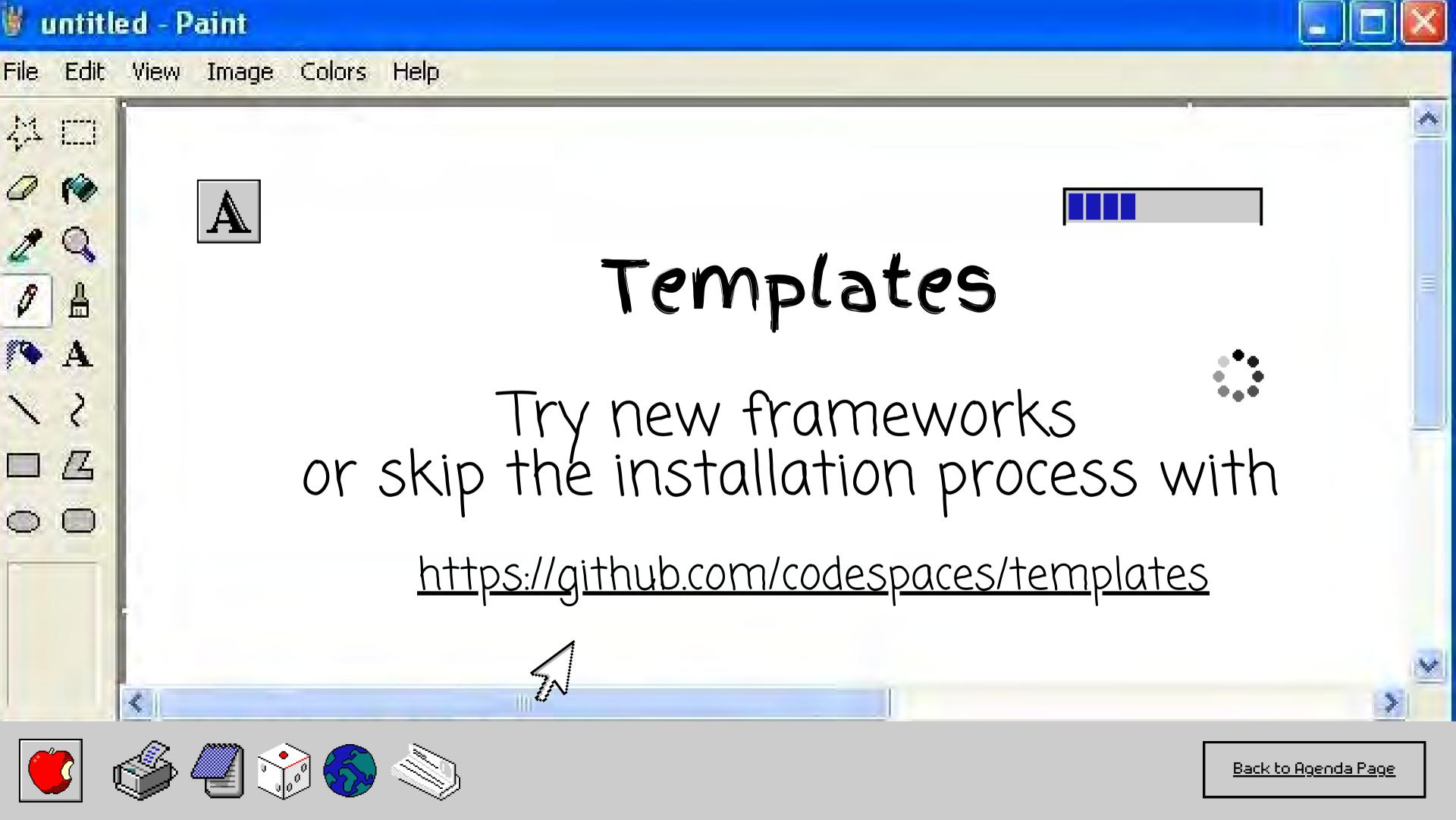

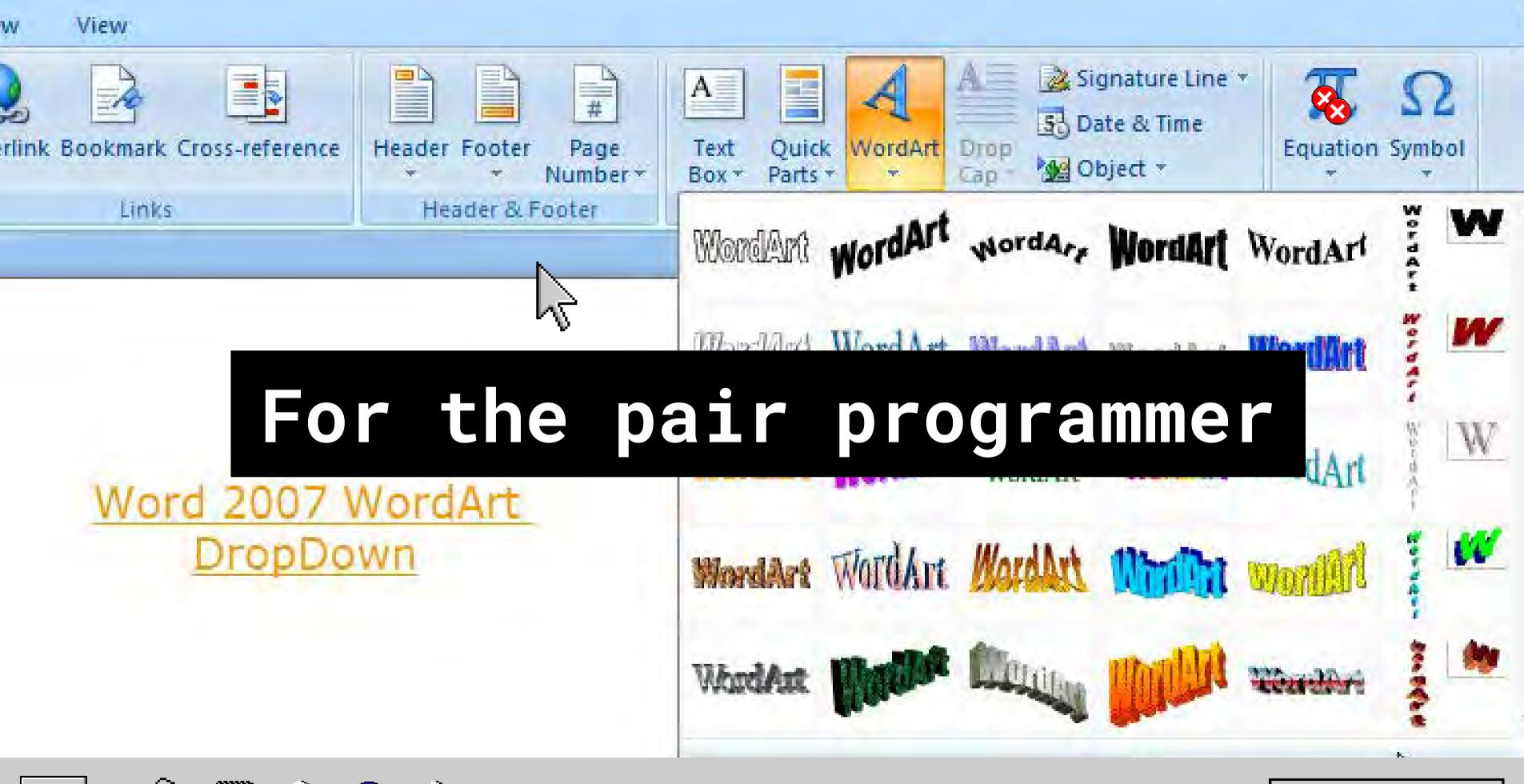

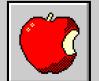

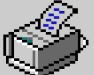

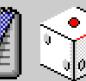

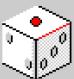

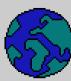

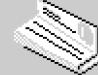

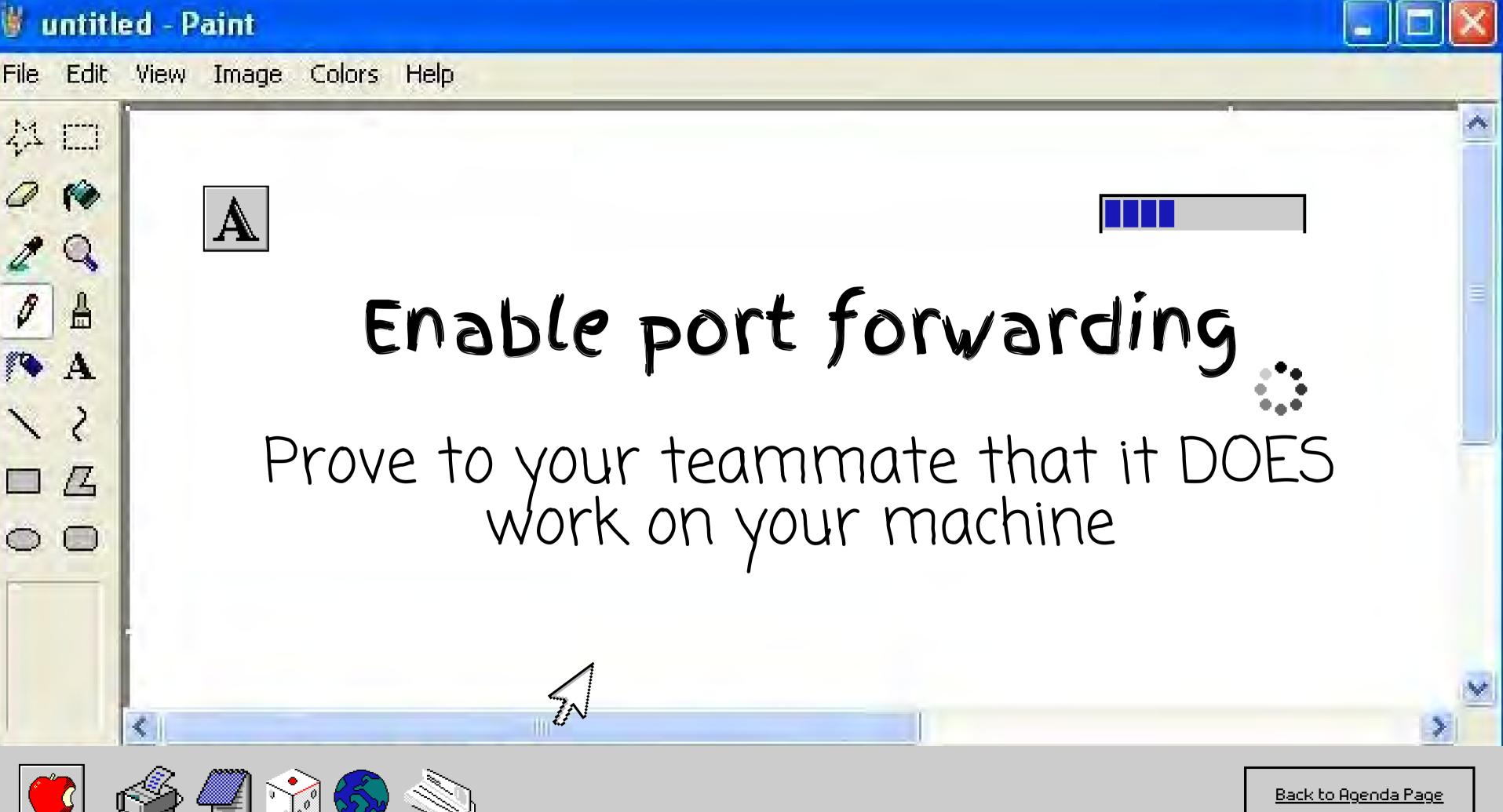

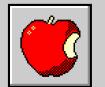

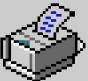

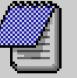

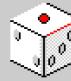

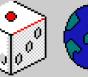

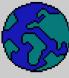

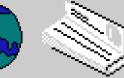

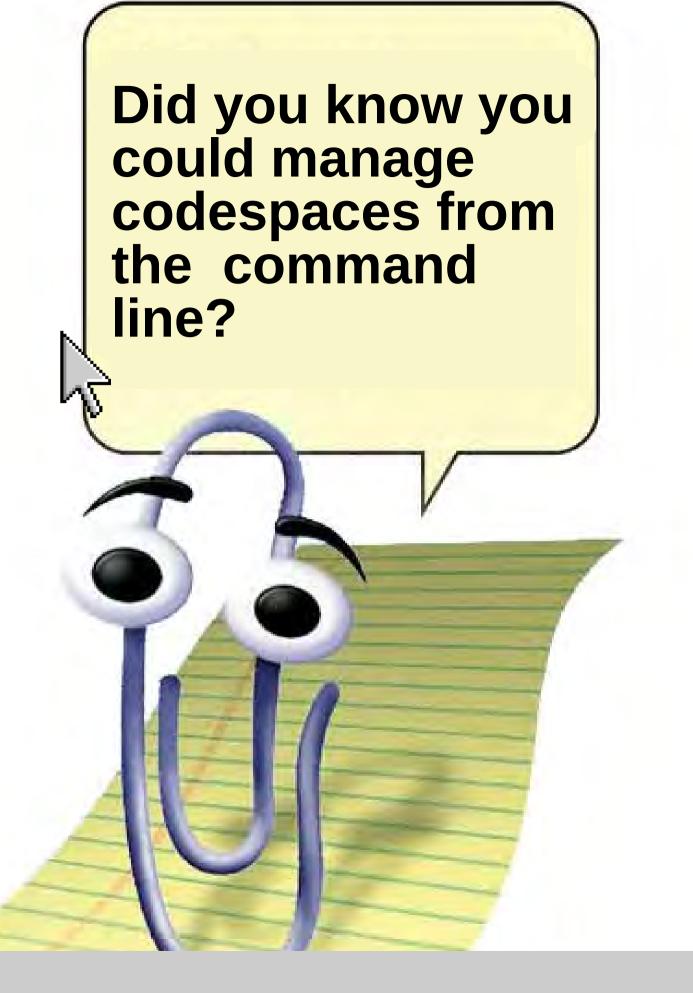

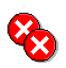

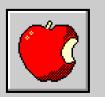

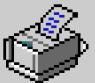

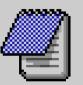

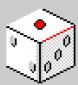

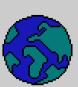

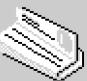

rizel@Rizels-MacBook-Pro-2 ~ %

I

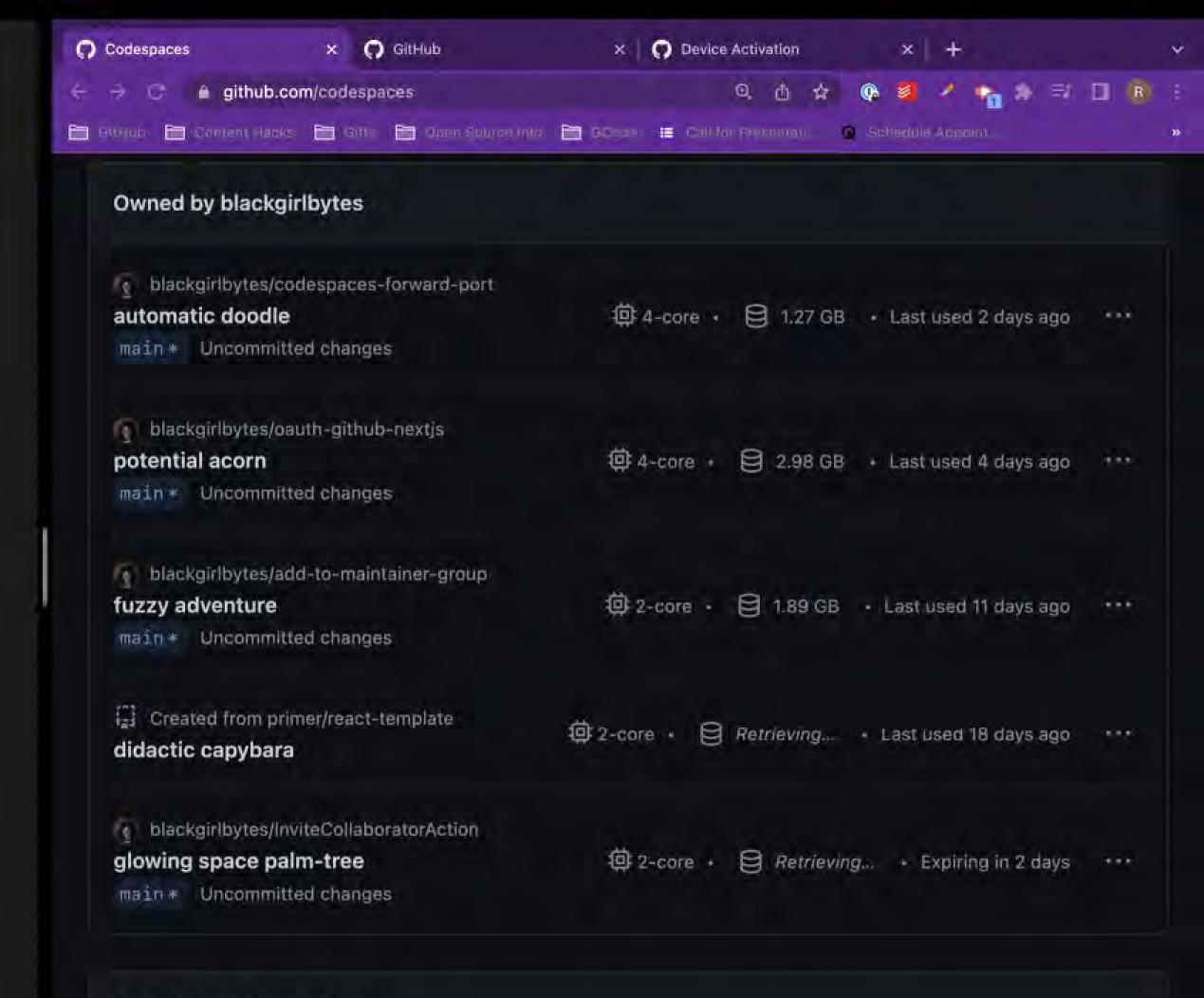

## Owned by galaxy-bytes

- zsh - zsh (figterm) - zsh galaxy-bytes X Codespaces rizel@Rizels-MacBook-Pro-2 ~ % gh codespace create Q 🖒 🌣 🖓 🥩 考 🗇 🖪 🕒 🕦 : i github.com/codespaces -r galaxy-bytes/pinkmoon 🛅 Girklub 🛅 Content Hocks 🛅 Gifts 🛅 Open Source Inio 🛅 GCode 📜 Coll for Presentati. 🔞 Schedule Appoint. blackgirlbytes/add-to-maintainer-group fuzzy adventure @ 2-core . Last used 11 days ago main = Uncommitted changes Created from primer/react-template 2-core . Last used 18 days ago didactic capybara blackgirlbytes/InviteCollaboratorAction 2-core - Expiring in 2 days glowing space palm-tree main = Uncommitted changes Owned by galaxy-bytes galaxy-bytes/stable-diffusion cuddly space pancake 6-core (1 GPU) - Last used about 20 hours ago main \* Uncommitted changes Owned by github Created from github/codespaces-jupyter

opulent train

4-core . Last used about 20 hours ago

rizel@Rizels-MacBook-Pro-2 ~ % gh codespace create -r galaxy-bytes/pinkmoon -b main

- zsh - zsh (figterm) - zsh

Codespaces usage for this repository is paid for by galaxy-bytes

? Choose Machine Type: 2 cores, 4 GB RAM, 32 GB st orage

blackgirlbytes-upgraded-potato-5vjp466p4rcpgwvrizel@Rizels-MacBook-Pro-2 ~ %

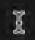

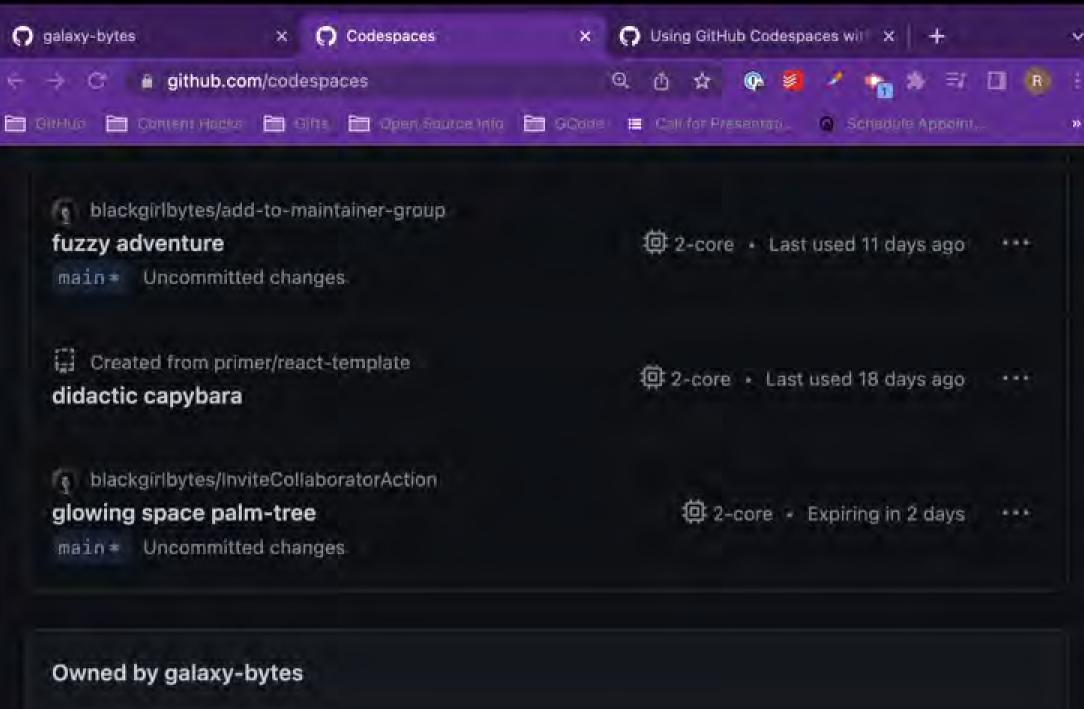

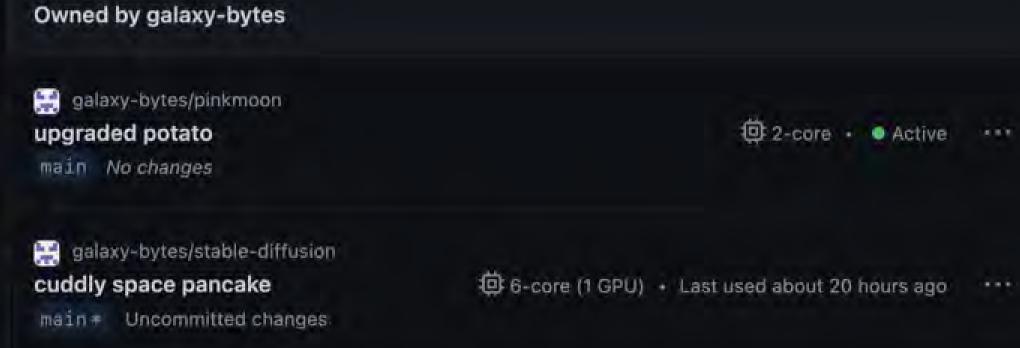

rizel@Rizels-MacBook-Pro-2 ~ % gh codespace delete
-c CODESPACE-NAME

X

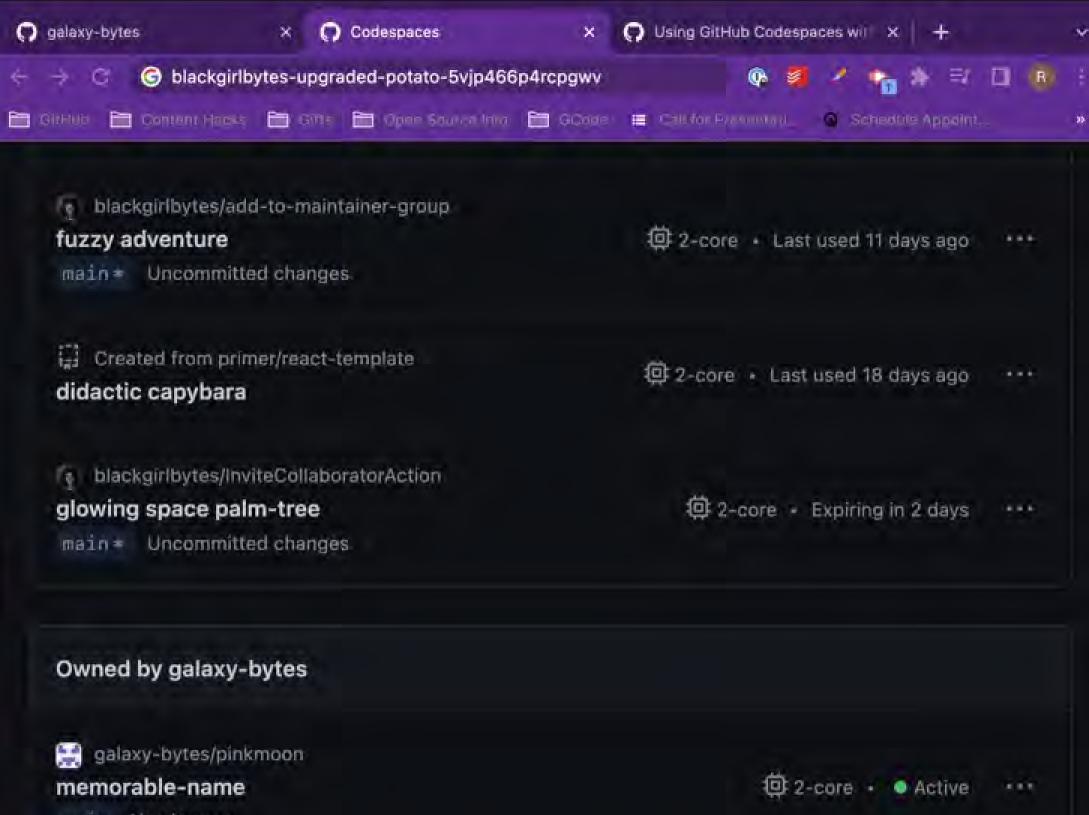

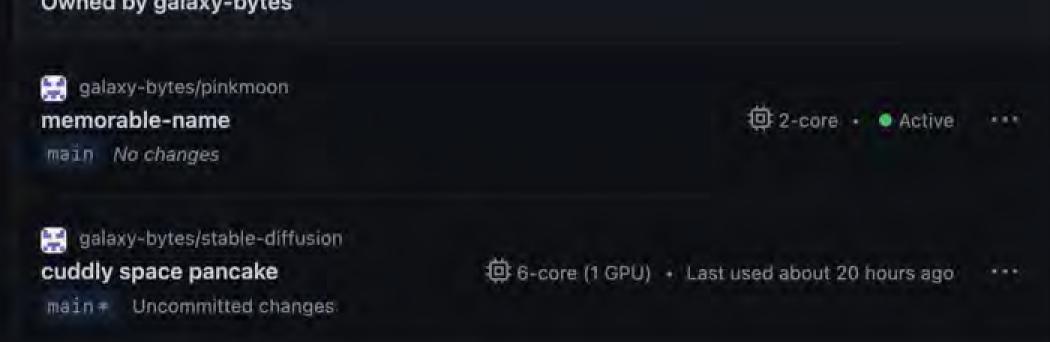

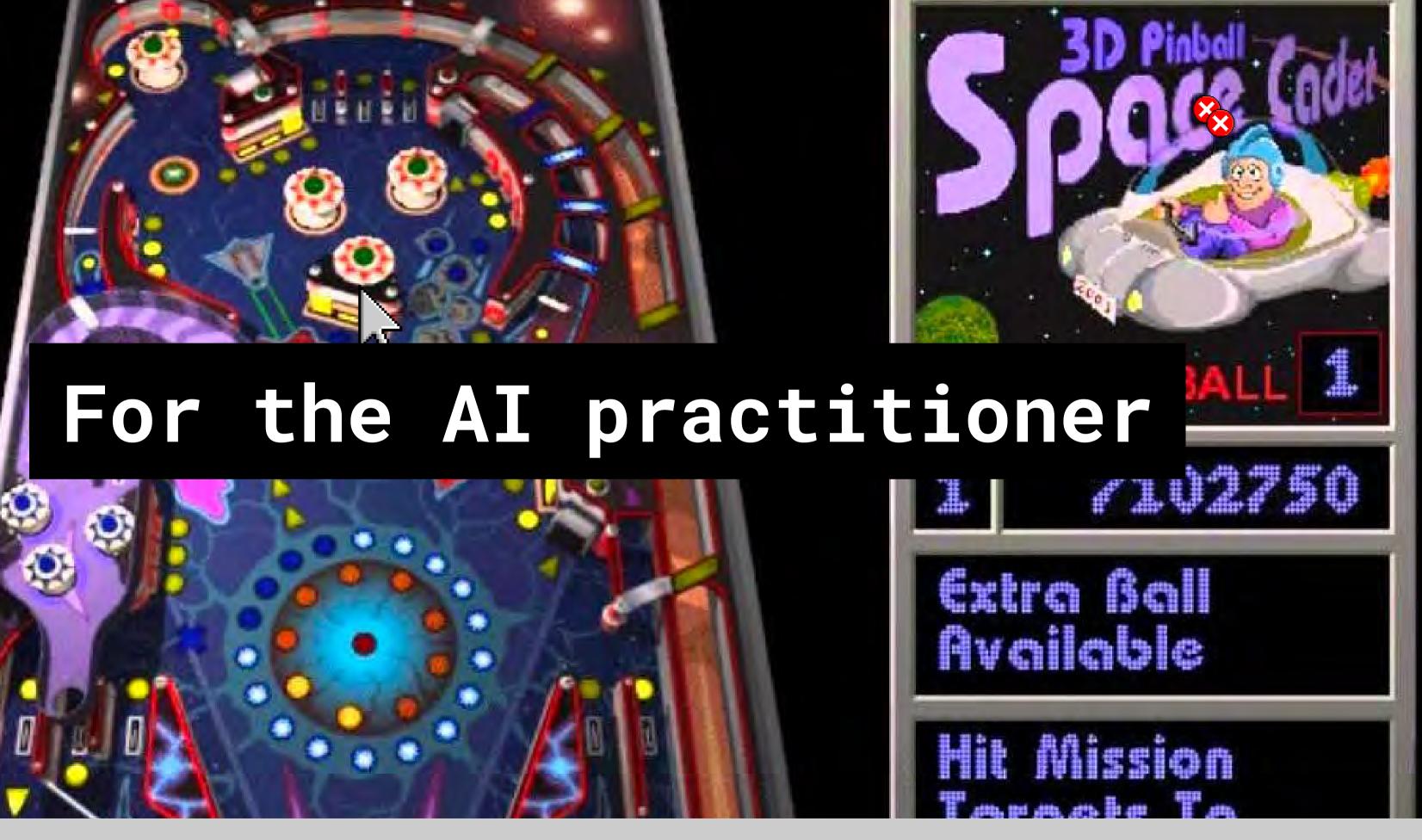

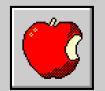

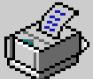

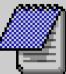

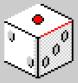

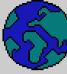

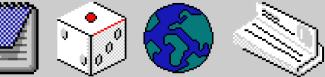

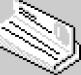

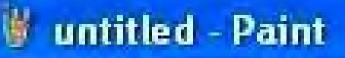

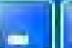

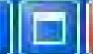

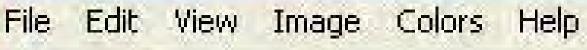

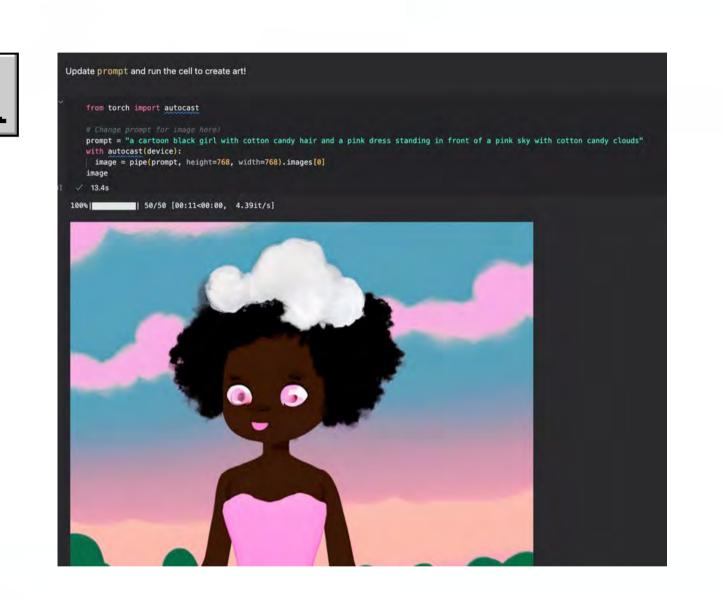

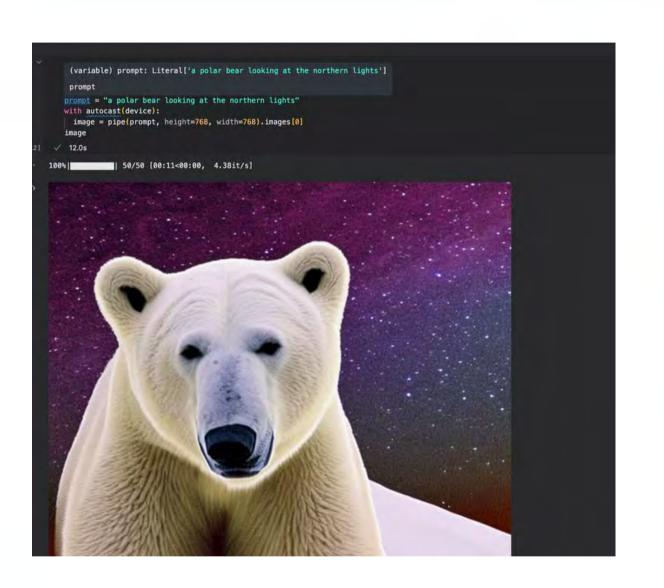

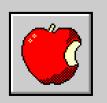

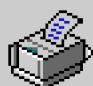

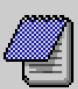

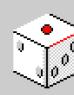

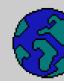

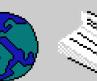

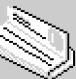

## GPU-powered

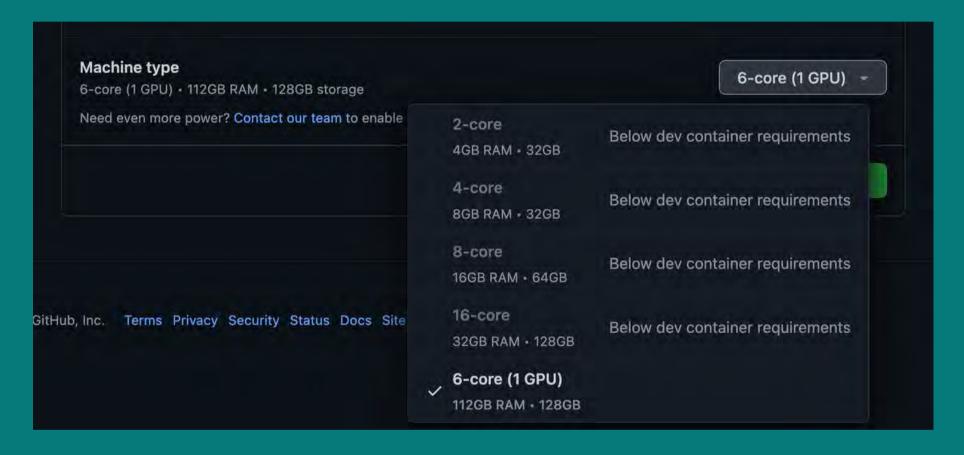

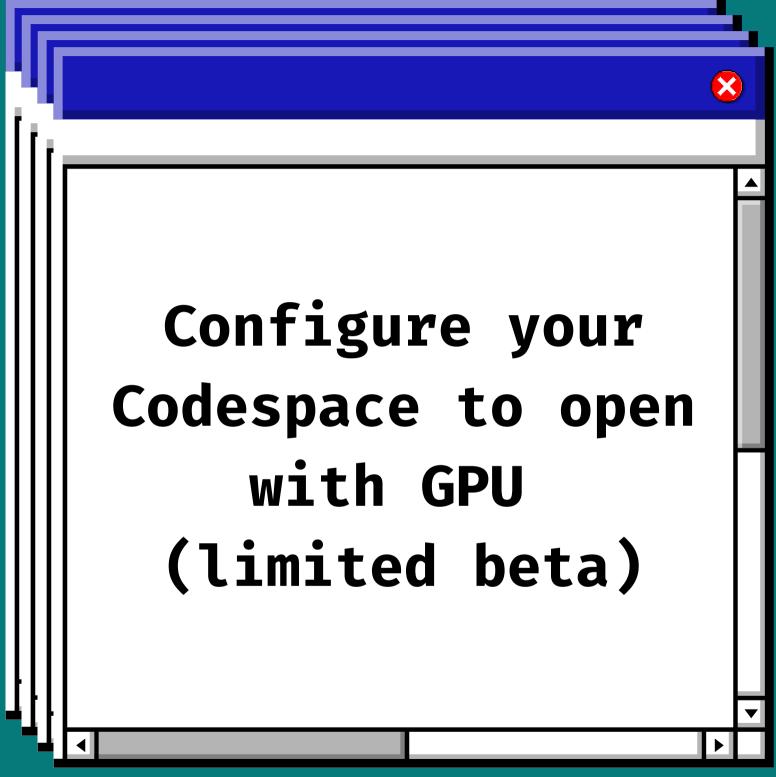

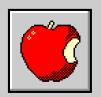

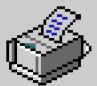

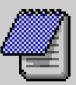

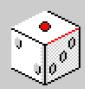

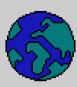

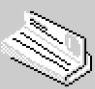

## Hugging Face

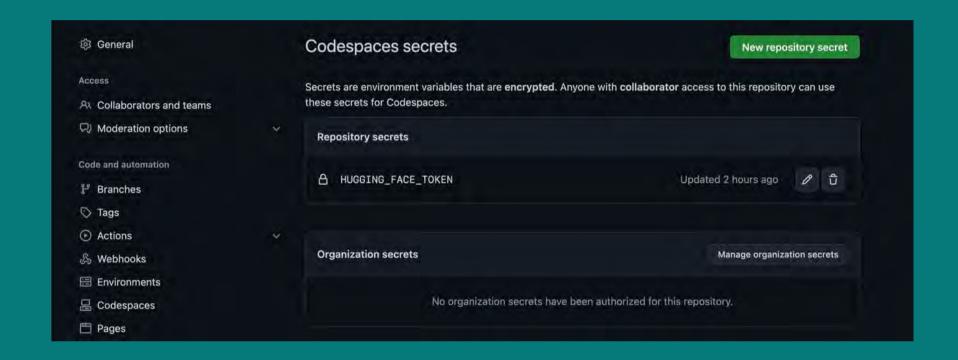

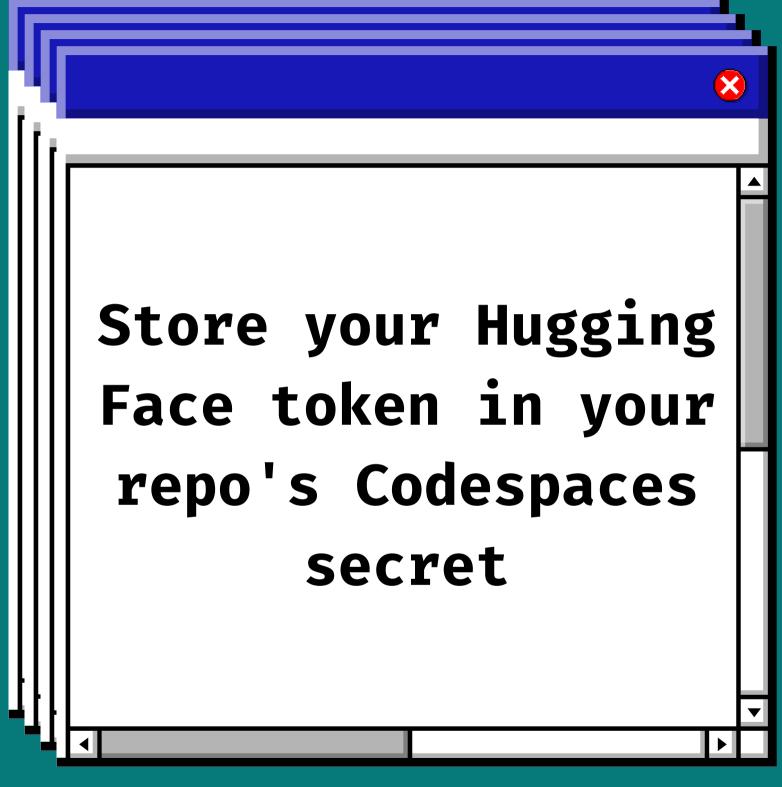

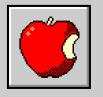

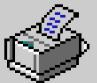

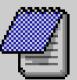

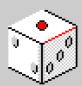

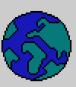

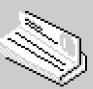

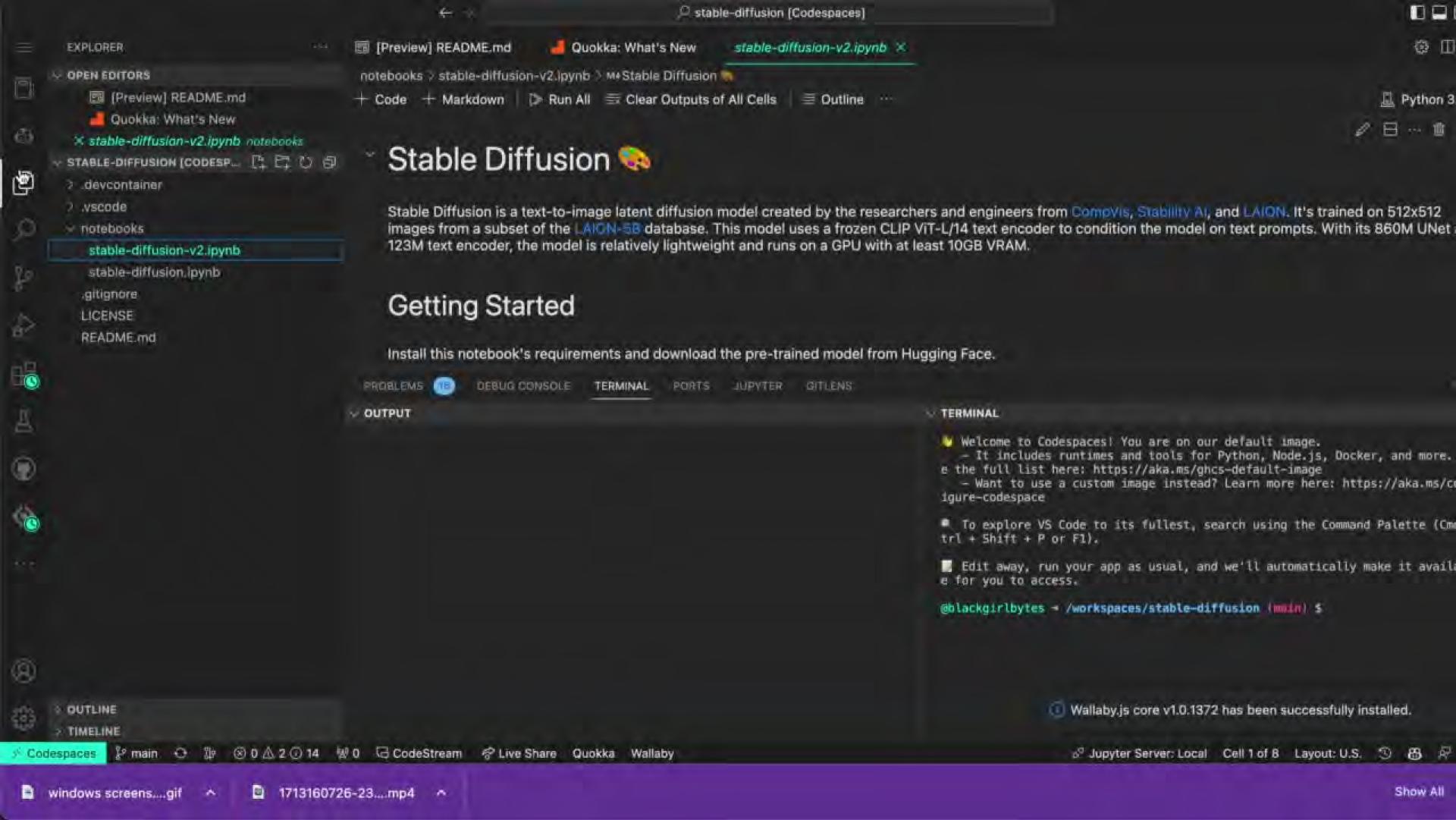

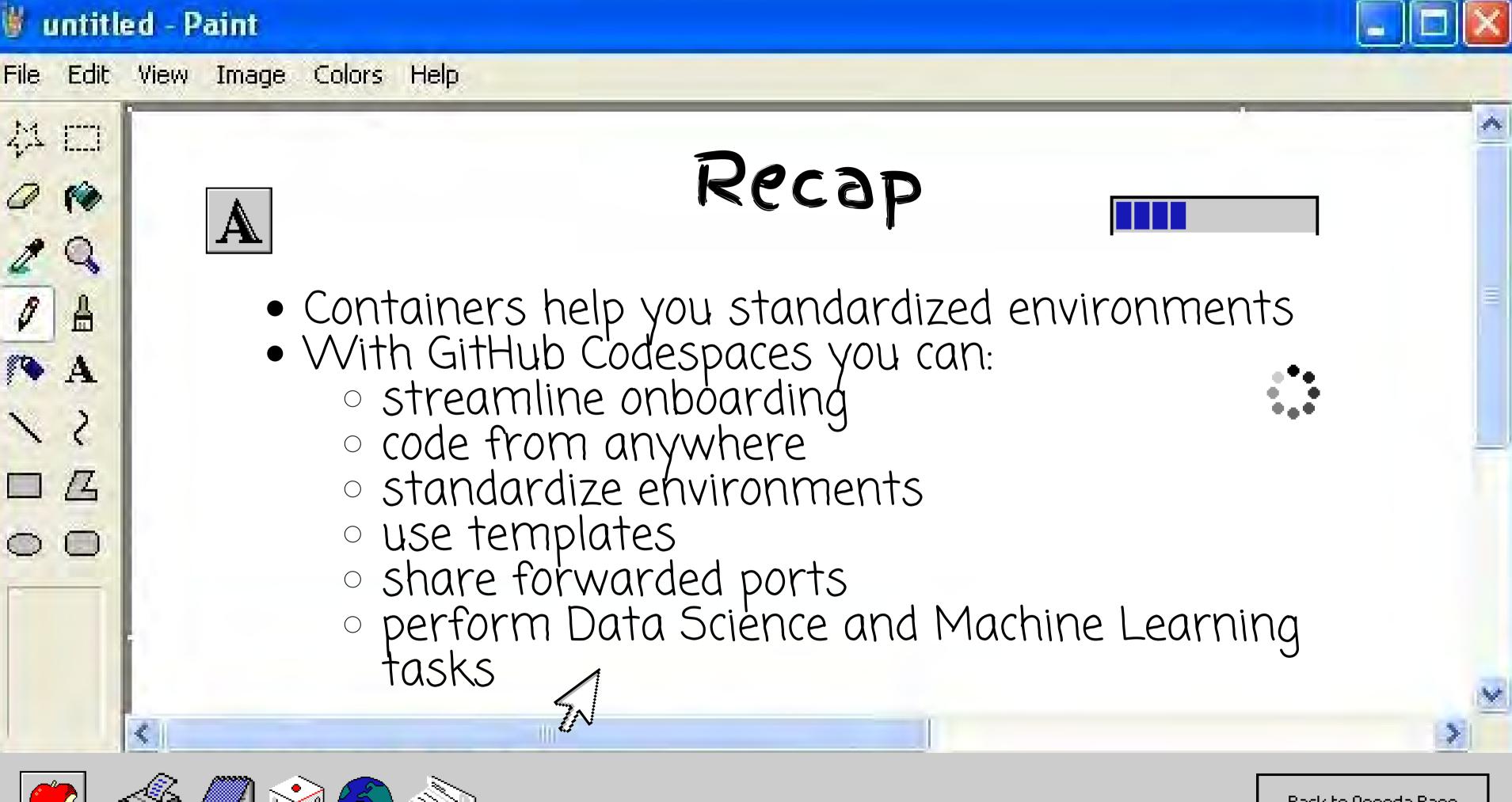

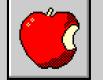

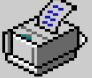

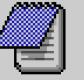

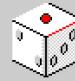

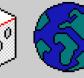

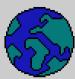

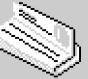

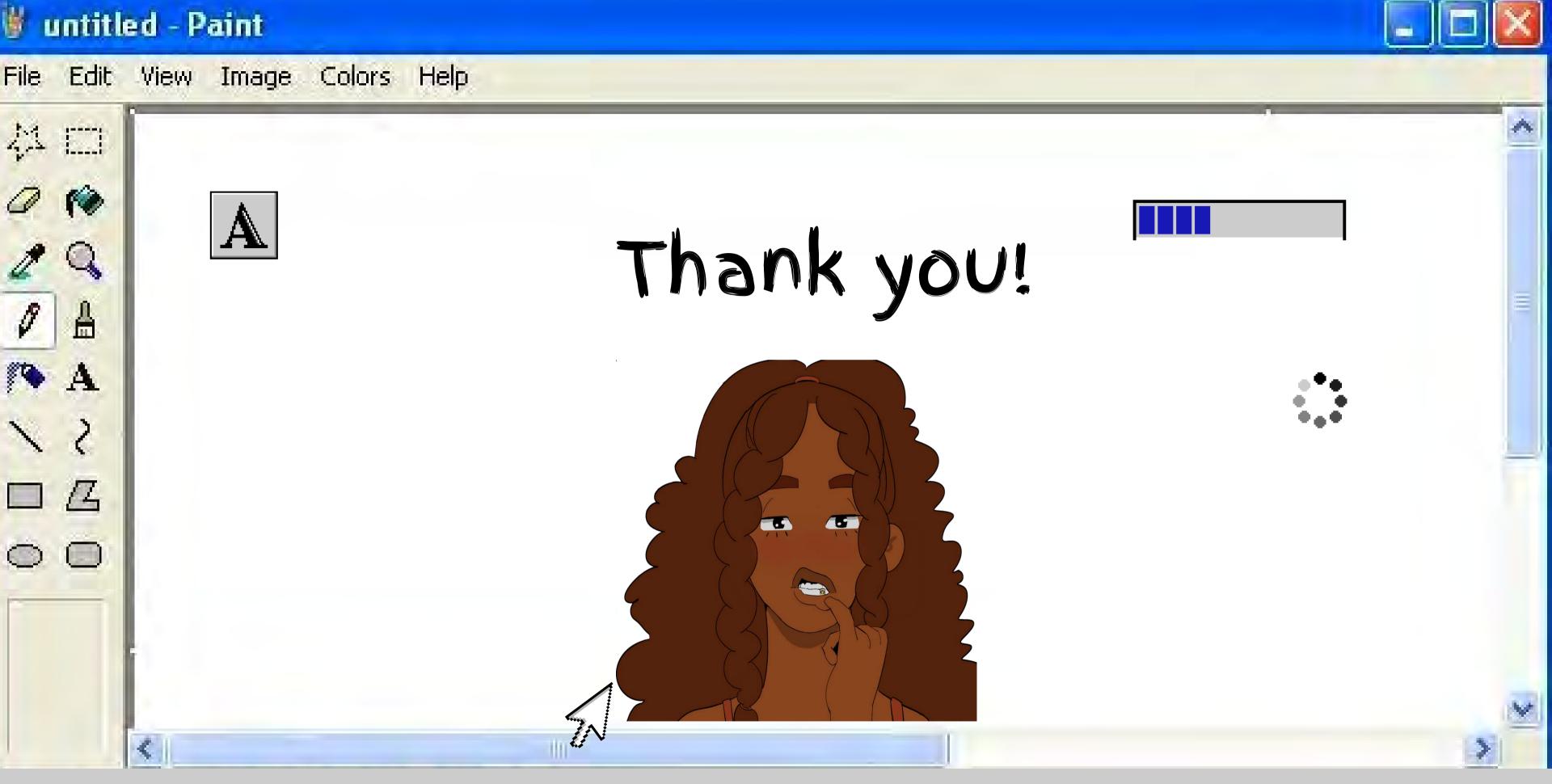

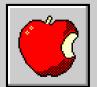

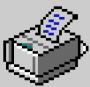

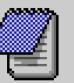

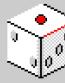

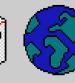

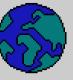

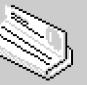

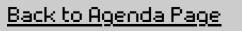